# INTERIM CREDENTIALS for Teachers Webinar

## BILL BALL HEATHER STEFAN AUDRA KELLAMS

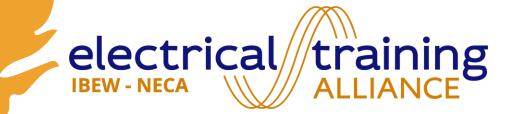

# Agenda

- Introductions
- Dashboard & Course Navigation
- Supporting Materials
- Websites
- Scoring & Reporting
- Support for State-Level Curriculum Approval

Interim Credentials v2 for Teachers Webingr

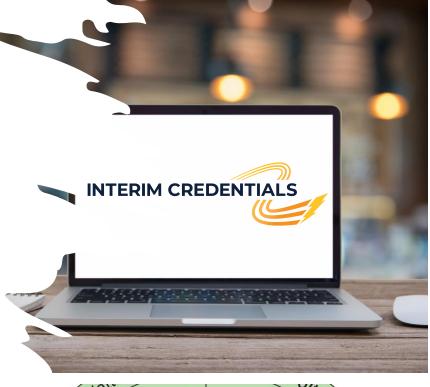

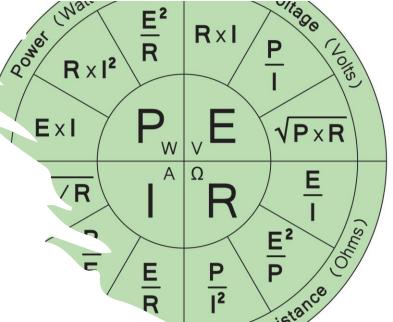

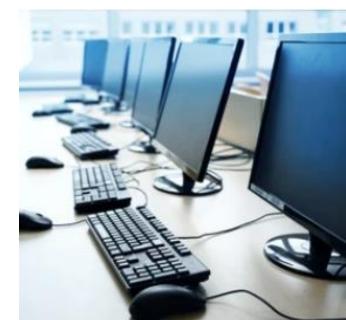

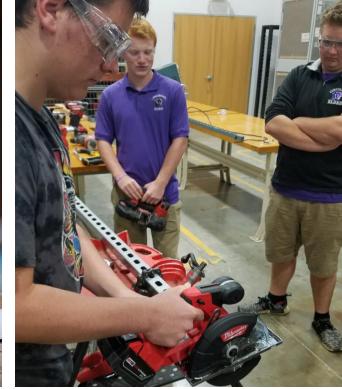

## **CDT TESTING**

Instructor View

🖸 🧰 🖬 🎽

## **ONLINE LEARNING SYSTEM**

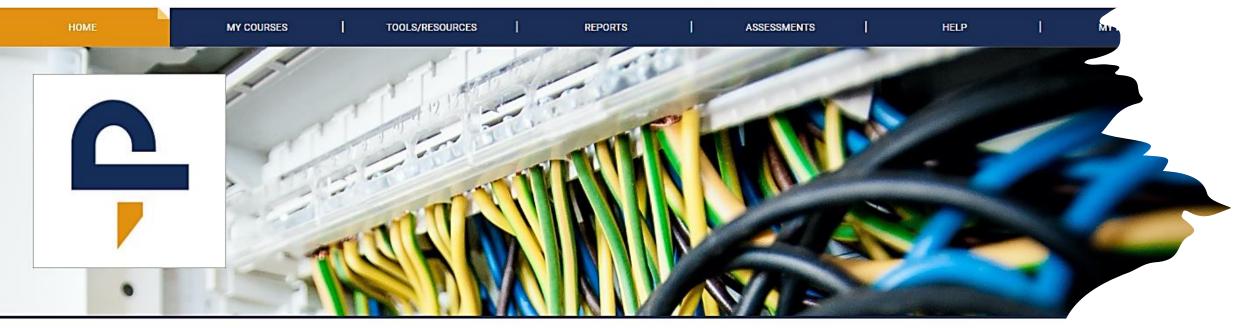

## WELCOME to the CDT Testing Online Learning System

OTECH

Welcome to the Online Learning System. Please make sure you are accessing the site using a device with all of its components up to date. If you have not done so, click this link to access the site requirements and quick start guide. For further questions please access the support site and review the available resources there. Check this area often as it is your responsibility to be aware of updates to the system and we will post them here. Should you need help with the system LMS Support can be accessed at all times by clicking the LMS Support link on the bottom right of every page. There, you can find answers to FAQs, Hot Topics, and solutions for most if not all access concerns. But remember, the first line of support is always your instructor. Being aware of all of the available help videos, what is available via the LMS Support link, and knowledge of " of the elements within the topics being taught from the LMS are minimum needs.

## SYSTEM NOTIFICATION

#### PTSI TMS Enrollment ster

1. Roster studer

# Introductions

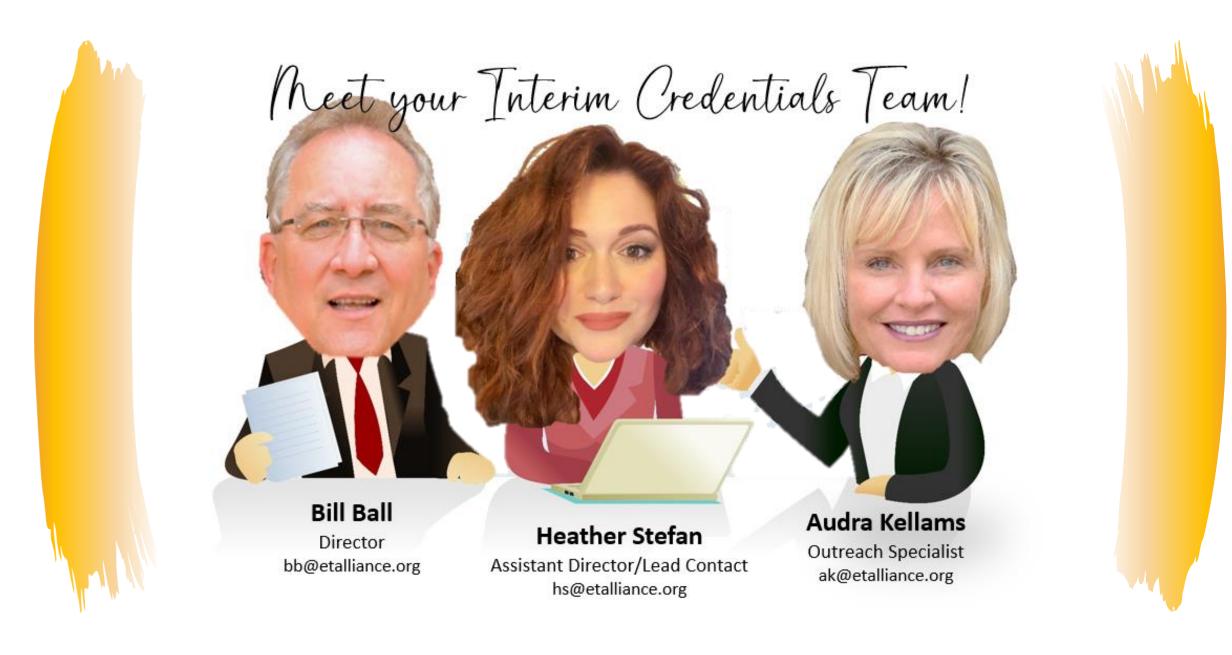

10/13/2023

Interim Credentials v2 for Teachers

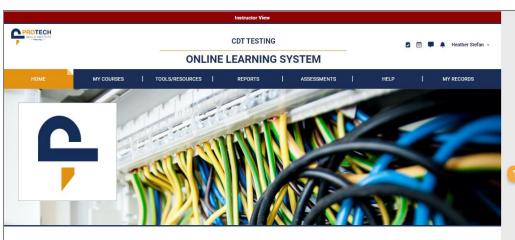

#### WELCOME to the CDT Testing Online Learning System

Welcome to the Online Learning System. Please make sure you are accessing the site using a device with all of its components up to date. If you have not done so, click this link to access the site requirements and quick start guide. For further questions please access the support site and review the available resources there. Check this area often as it is your responsibility to be sware of updates to the system and we will post them here. Should you need help with the system LMS Support can be accessed at all times by clicking the LMS Support link on the bottom right of every page. There, you can find answers to FAQs, Hot Topics, and solutions for most if not all access accesments. But remember, the first line of aupport is always your instructor. Being aware of all of the available help videos, what is available via the LMS Support link, and knowledge of all of the elements within the topics being taught from the LMS are minimum needs.

#### **RECENT COURSES**

| Course Title                                     | Last Accessed               |
|--------------------------------------------------|-----------------------------|
| Interim Credentials                              | October 6, 2023 10:12 AM    |
| Introduction to Apprenticeship - CML             | October 2, 2023 8:15 PM     |
| Constructing Your Future - CML                   | September 29, 2023 12:28 PM |
| Emotional Intelligence                           | August 9, 2023 5:18 PM      |
| Applied Codeology, Navigating the 2020 NEC - CML | July 21, 2023 1:20 PM       |
| Instructors' Lounge                              | July 12, 2023 4:23 PM       |

SYSTEM NOTIFICATIONS

## PTSI TMS Enrollment steps

2. Provide login access by assigning a subscription or access token to each student and instructor. (allows login to LMS system)

3. Purchase course licenses in the bookstore for students and instructors. (These replace enrollment and session fee costs)

 Use the Enrollment menu item to apply purchased course licenses to students and instructors to grant access to those classes.

#### Notes:

Any users that had access to a course prior to the PTSI TMS migration, will retain access to those courses.

Instructors only need one course license to be assigned to any number of sessions of that course. 1 licenses covers an unlimited number of sessions for that instructor for that course.

Instructors can also use ICA licenses for multiple courses.

|     |     | October | 2023 |     |     |
|-----|-----|---------|------|-----|-----|
| Sun | Mon | Tue     | Wed  | Thu | Fri |
| 01  | 02  | 03      | 04   | 05  | 06  |
| 08  | 09  | 10      | 11   | 12  | 13  |
| 15  | 16  | 17      | 18   | 19  | 20  |
| 22  | 23  | 24      | 25   | 26  | 27  |
| 29  | 30  | 31      |      |     |     |
|     |     |         |      |     |     |

© 2023 Protech Skills Institute. All rights reserved.

Terms of Service

CLMS Support

# Dashboard & Course Navigation

## INTERIM CREDENTIALS

## Dashboard & Navigation Tour

## • Home

- >Welcome Notice
- System notifications
- Recent Courses
- My Courses
- Tools/Resources
- Reports
- Assessments
- Help
- My Records
- Bells & Whistles

# <image>

## WELCOME to the CDT Testing Online Learning System

Welcome to the Online Learning System. Please make sure you are accessing the site using a device with all of its components up to date. If you have not done so, click this link to access the site requirements and quick start guide. For further questions please access the support site and review the available resources there. Check this area often as it is your responsibility to be aware of updates to the system and we will post them here. Should you need help with the system LMS Support can be accessed at all times by clicking the LMS Support link on the bottom right of every page. There, you can find answers to FAQs, Hot Topics, and solutions for most if not all access concerns. But remember, the first line of support is always your instructor. Being aware of all of the available help videos, what is available via the LMS Support link, and knowledge of all of the elements within the topics being taught from the LMS are minimum needs.

## RECENT COURSES

| Course Title                                     | Last Accessed               |
|--------------------------------------------------|-----------------------------|
| nterim Credentials                               | October 6, 2023 10:12 AM    |
| introduction to Apprenticeship - CML             | October 2, 2023 8:15 PM     |
| Constructing Your Future - CML                   | September 29, 2023 12:28 PM |
| Emotional Intelligence                           | August 9, 2023 5:18 PM      |
| Applied Codeology, Navigating the 2020 NEC - CML | July 21, 2023 1:20 PM       |
| instructors' Lounge                              | July 12, 2023 4:23 PM       |

## SYSTEM NOTIFICATIONS

#### PTSI TMS Enrollment steps

1. Roster student/Instructors for new users.

 Provide login access by assigning a subscription or access token to each student and instructor. (allows login to LMS system)

3. Purchase course licenses in the bookstore for students and instructors. (These replace enrollment and session fee costs)

 Use the Enrollment menu item to apply purchased course licenses to students and instructors to grant access to those classes.

Notes:

Any users that had access to a course prior to the PTSI TMS migration, will retain access to those courses.

Instructors only need one course license to be assigned to any number of sessions of that course. 1 licenses covers an unlimited number of sessions for that instructor for that course.

Instructors can also use ICA licenses for multiple courses.

|     |     | October | 2023 |     |    |
|-----|-----|---------|------|-----|----|
| Sun | Mon | Tue     | Wed  | Thu | Fr |
| 01  | 02  | 03      | 04   | 05  | 06 |
| 08  | 09  | 10      | 11   | 12  | 13 |
| 15  | 16  | 17      | 18   | 19  | 20 |
| 22  | 23  | 24      | 25   | 26  | 27 |
| 29  | 30  | 31      |      |     |    |
|     |     |         |      |     |    |

© 2023 Protech Skills Institute. All rights reserved.

Terms of Service

C LMS Support

~

## 10/13/2023

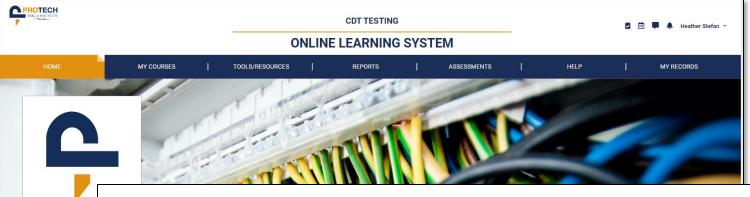

## **Dashboard** & **Navigation Tour**

Home

۲

## .

## WELCOME to the CDT Testing Online Learning System

WELCOME to the elcome to the Online Learnin click this link to access the Check this area often as it is y can be accessed at all times I most if not all access concern LMS Support link, and knowled

Course Title

Interim Credentials

Constructing Your Future - (

click this link to access the site requirements and quick start guide. For further questions please access the support site and review the available resources there. Check this area often as it is your responsibility to be aware of updates to the system and we will post them here. Should you need help with the system LMS Support can be accessed at all times by clicking the LMS Support link on the bottom right of every page. There, you can find answers to FAQs, Hot Topics, and solutions for **RECENT COURSE** most if not all access concerns. But remember, the first line of support is always your instructor. Being aware of all of the available help videos, what is available via the LMS Support link, and knowledge of all of the elements within the topics being taught from the LMS are minimum needs.

Welcome to the Online Learning System. Please make sure you are accessing the site using a device with all of its components up to date. If you have not done so,

|                                                       |                        | Instruct | ore only no e  |              | licence to be                     | analanad    |           | as al     |                                |
|-------------------------------------------------------|------------------------|----------|----------------|--------------|-----------------------------------|-------------|-----------|-----------|--------------------------------|
| Emotional Intelligence                                | August 9, 2023 5:18 PM |          |                |              | e license to be<br>es covers an i |             |           |           |                                |
| Applied Codeology, Navigating the 2020 NEC - CML      | July 21, 2023 1:20 PM  |          | tructor for th |              |                                   |             |           |           | Assessments                    |
| Instructors' Lounge                                   | July 12, 2023 4:23 PM  | Instruct | ors can also   | use ICA lice | nses for multi                    | iple course | S.        |           | ASSESSITIETTS                  |
|                                                       |                        |          |                |              | October 2023                      | 3           |           |           |                                |
|                                                       |                        |          |                | Tue<br>03    | Wed                               | Thu<br>05   | Fri<br>06 | Sat<br>07 | • Help                         |
|                                                       |                        | 08       | 09             | 10           | 11                                | 12<br>19    | 13        | 14        |                                |
|                                                       |                        | 22       |                | 24           | 25                                | 26          | 20        | 21<br>28  | My Pocorde                     |
|                                                       |                        | 29       |                | 31           |                                   |             |           | 04        | <ul> <li>My Records</li> </ul> |
|                                                       |                        |          |                | 0.7.         | 00                                | 0.0         | 1.9.      |           |                                |
|                                                       |                        |          |                |              |                                   |             |           |           | Bells & Whistles               |
|                                                       |                        |          |                |              |                                   |             |           |           |                                |
|                                                       |                        |          |                |              |                                   |             |           |           |                                |
| © 2023 Protech Skills Institute. All rights reserved. | Terms of Service       |          |                |              |                                   |             | 😧 LM      | Support   |                                |

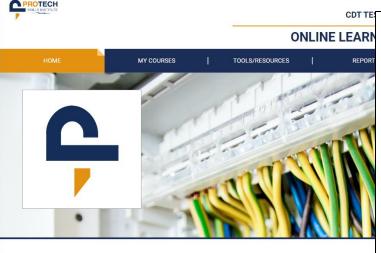

## WELCOME to the CDT Testing Online Learning System

Welcome to the Online Learning System. Please make sure you are accessing the site using a device with all of its components up to a click this link to access the site requirements and quick start guide. For further questions please access the support site and review the Check this area often as it is your responsibility to be aware of updates to the system and we will post them here. Should you need hell can be accessed at all times by clicking the LMS Support link on the bottom right of every page. There, you can find answers to FAQs, t most if not all access concerns. But remember, the first line of support is always your instructor. Being aware of all of the available hel LMS Support link, and knowledge of all of the elements within the topics being taught from the LMS are minimum needs.

## RECENT COURSES

| Course Title                                     | Last Accessed            |
|--------------------------------------------------|--------------------------|
| Interim Credentials                              | October 6, 2023 10:12 AM |
| Introduction to Apprenticeship - CML             | October 2, 2023 8:15 PM  |
| Constructing Your Future - CML                   | September 29, 2023 12:24 |
| Emotional Intelligence                           | August 9, 2023 5:18 PM   |
| Applied Codeology, Navigating the 2020 NEC - CML | July 21, 2023 1:20 PM    |
| Instructors' Lounge                              | July 12, 2023 4:23 PM    |

## SYSTEM NOTIFICATIONS

## **PTSI TMS Enrollment steps**

1. Roster student/Instructors for new users.

2. Provide login access by assigning a subscription or access token to each student and instructor. (allows login to LMS system)

Purchase course licenses in the bookstore for students and instructors.
 (These replace enrollment and session fee costs)

4. Use the Enrollment menu item to apply purchased course licenses to students and instructors to grant access to those classes.

## Notes:

Any users that had access to a course prior to the PTSI TMS migration, will retain access to those courses.

Instructors only need one course license to be assigned to any number of sessions of that course. 1 licenses covers an unlimited number of sessions for that instructor for that course.

Instructors can also use ICA licenses for multiple courses.

## oard & ation Tour

e **/elcome** Notice ystem notifications ecent Courses ourses **Resources** orts ssments lecords & Whistles

8

| PROTECH<br>Descention                                                                                                | CDT TESTING<br>ONLINE LEARNING SYSTEM |                                                                                                    | 🖻 🛅 🗭 🌲 Heather Stefan 👻                                                                                                    | Dashboard &                 |
|----------------------------------------------------------------------------------------------------|---------------------------------------|----------------------------------------------------------------------------------------------------|----------------------------------------------------------------------------------------------------|-----------------------------|
| RECENT                                                                                                    | COURSES                               | SESSMENTS   HELP                                                                                                    | MY RECORDS                                                                                                    | Dasnboara &                 |
| Course Title                                                                                                    |                                       |                                                                                                    |                                                                                                    | Last Accessed               |
|                                                                                                    | itials                                |                                                                                                    |                                                                                                    | October 6, 2023 10:12 AM    |
| WELCOME t<br>Welcome to the Online<br>click this link to access<br>Check this area often a<br>can be accessed at all | Apprenticeship - CML                  |                                                                                                    |                                                                                                    | October 2, 2023 8:15 PM     |
| IMS Support link, and Constructing Y                                                                                 | our Future - CML                      |                                                                                                    |                                                                                                    | September 29, 2023 12:28 PM |
| Course Title Interim Credentials Introduction to Appre                                                               | lligence                              |                                                                                                    |                                                                                                    | August 9, 2023 5:18 PM      |
| Constructing Your Fi<br>Emotional Intelligent<br>Applied Codeology, I                                                | logy, Navigating the 2020 NEC         | C - CML                                                                                                    |                                                                                                    | July 21, 2023 1:20 PM       |
| Instructors' Lounge                                                                                                  | unge                                  |                                                                                                    |                                                                                                    | July 12, 2023 4:23 PM       |
|                                                                                                    |                                       | 15         16         17           22         23         24           29         30         31           05         06         07 | 18         19         20         21           25         26         27         28           01         02         03         04           08         09         10         11 | • My Records                |
| © 2023 Protech Skills Institute. All rights reserved.                                                                | Terms of Service                      |                                                                                                    | 🖗 LMS Support                                                                                                    | • Bells & Whistles          |

| OTECH<br>Lis Institute           | <b>CDT TESTING</b>                                                                                                    | 🖻 🗰 🗭 🌲 Heathe                                                                                                    | r Stefan 👻                                                                                                    |                                                                                                    |                         |
|----------------------------------|----------------------------------------------------------------------------------------------------|----------------------------------------------------------------------------------------------------|----------------------------------------------------------------------------------------------------|----------------------------------------------------------------------------------------------------|-------------------------|
|                                  | ONLINE LEARNING SYSTEM                                                                                                    |                                                                                                    |                                                                                                    |                                                                                                    |                         |
|                                  | ONLINE                                                                                                    | E LEARNING SYSTE                                                                                                    | Μ                                                                                                    |                                                                                                    |                         |
| НОМЕ                             | MY COURSES TOOLS/RESOURCES                                                                                                    | REPORTS                                                                                                    | ASSESSMENTS                                                                                                    | HELP                                                                                                    | MY RECORDS              |
| Back Home > My courses           |                                                                                                    |                                                                                                    |                                                                                                    |                                                                                                    |                         |
| MY COURSES                       |                                                                                                    |                                                                                                    |                                                                                                    |                                                                                                    |                         |
| Current Courses Previous Courses | vNTI Course Resources Energy View All                                                                                                    |                                                                                                    |                                                                                                    |                                                                                                    |                         |
| nteri                            |                                                                                                    |                                                                                                    |                                                                                                    |                                                                                                    | Rename Tab   Delete Tab |
|                                  | Interim Credentials Last Accessed: 10/06/2023                                                                                                    |                                                                                                    |                                                                                                    |                                                                                                    |                         |
|                                  | The Electrical Interim Credentials curriculum was designed by the <i>electri</i><br>Brotherhood of Electrical Workers (IBEW) and National Electrical Contract<br>to high school students by using technology-based, bite-sized learning an<br>IBEW/NECA Electrical Training Centers across the United States. Once the<br>she can present their completion certificate to a training center for consi-<br>location). Final entry into an IBEW/NECA apprenticeship program is depet<br>the following courses to prepare prospective students for a career in the<br>Electrical Theory 1: Direct Current, and Construction Drawings. | ctors Association (NECA). The Interim Cr<br>nd activity assessments. The program is<br>ne student completes the mastery of the<br>deration of advanced placement into the<br>endent on the results of the training cent | edentials program utilize<br>designed for advanced p<br>Interim Credentials prog<br>e 4- or 5-year electrical ap<br>er's selection process. Th | s a learning approach that appeals<br>lacement into any of the 270<br>ram and graduates high school, he<br>prenticeship (depending on<br>e Interim Credentials program offe | or                      |
|                                  |                                                                                                    |                                                                                                    |                                                                                                    | VIEW COURSE GRAI                                                                                                    | DE                      |
|                                  |                                                                                                    |                                                                                                    | ,                                                                                                    | VIEW COURSE GRADE CALCULATO                                                                                                    | )R                      |
|                                  | Move course to 👻 🗲                                                                                                    |                                                                                                    |                                                                                                    |                                                                                                    |                         |
|                                  |                                                                                                    |                                                                                                    |                                                                                                    |                                                                                                    | & Whistles              |

Service

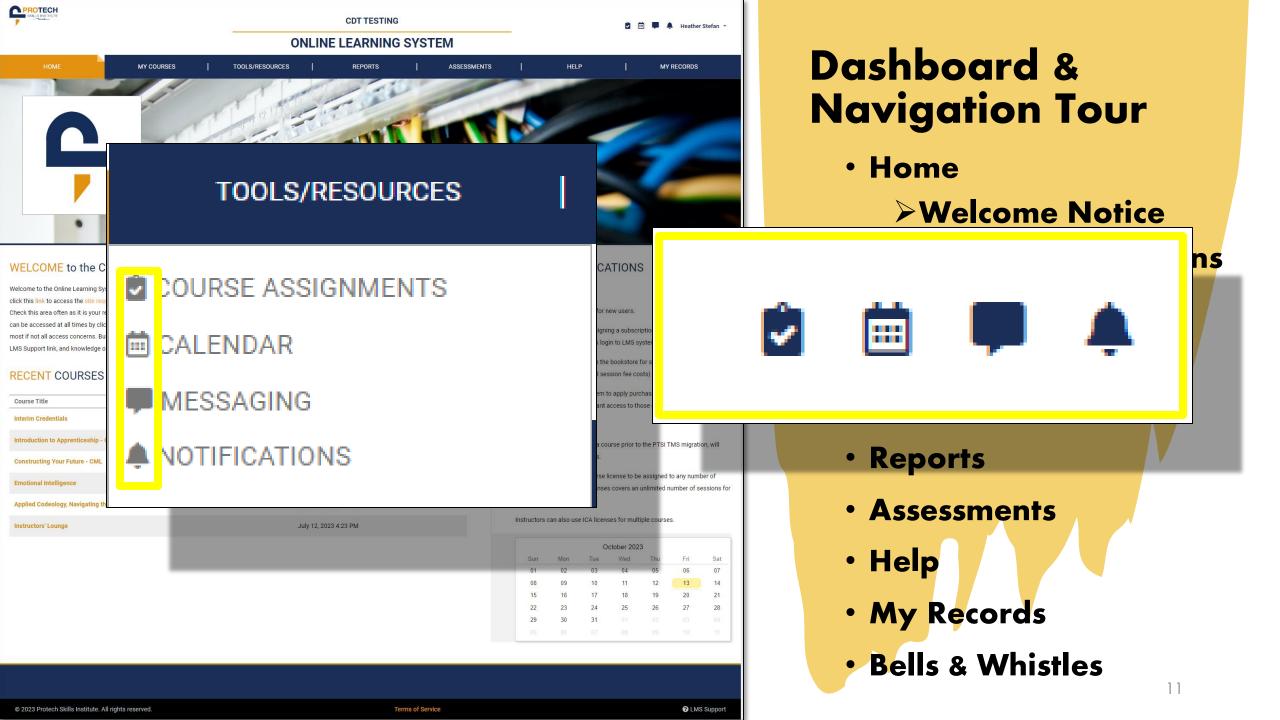

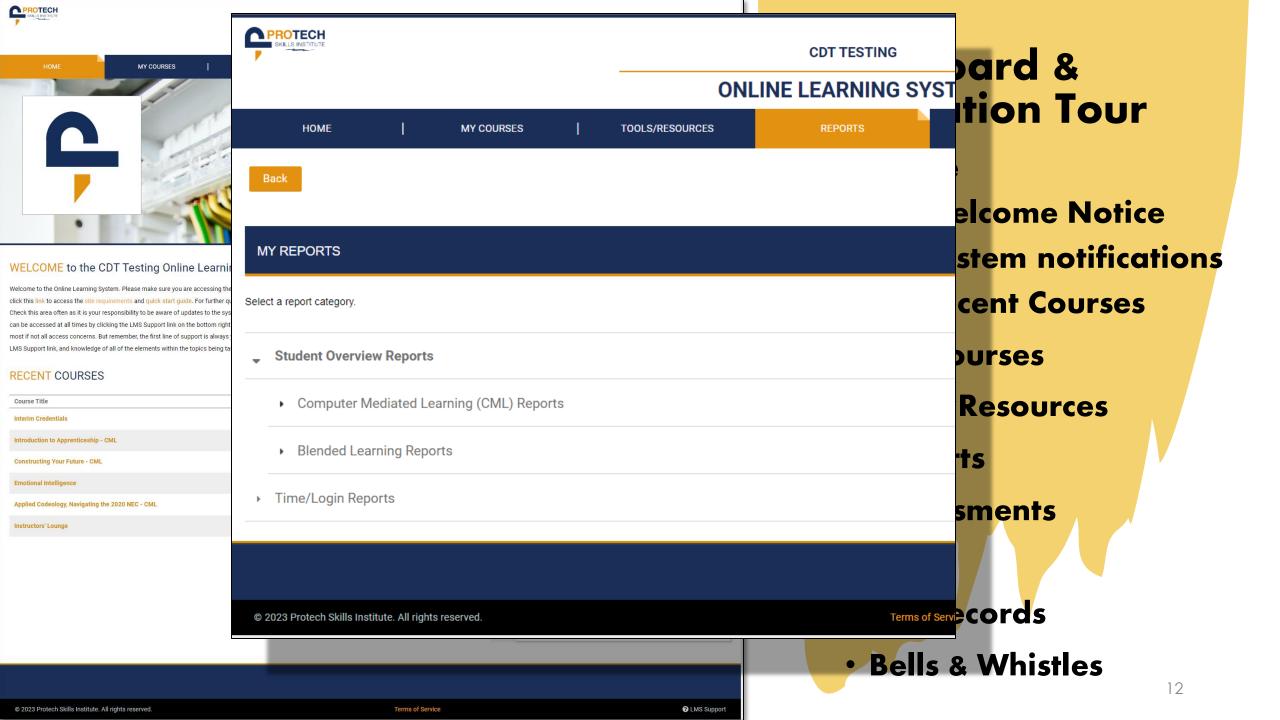

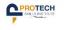

WELCO Welcome to click this line Check this a

can be acce most if not a LMS Suppor

Course Ti

CDT TESTING

🖞 🛗 📮 🌲 Heather Stefan 🧃

**ONLINE LEARNING SYSTEM** 

## Test Generator

# The Assessment Tab is not Applicable to IC Users

30

© 2021 Protech Skills Institute. All rights reserved.

© 2023 Protech Skills Institute. All rights reserved

Terms of Service

CMS Support

13

③ User Guide

**My kecoras** 

Bells & Whistles

ons

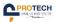

# HOME MY COL

### WELCOME to the CDT Testing

Welcome to the Online Learning System. Please make click this link to access the site requirements and quic Check this area often as it is your responsibility to be a can be accessed at all times by clicking the LMS Supp most if not all access concerns. But remember, the firs LMS Support link, and knowledge of all of the element:

### **RECENT COURSES**

| Course Title |
|--------------|
|--------------|

Interim Credentials

Introduction to Apprenticeship - CML

Constructing Your Future - CML

Emotional Intelligence

Applied Codeology, Navigating the 2020 NEC - CMI

Instructors' Lounge

**CDT TESTING** 

ProTech Skills Institute System Support

Submit a Ticket / ProTech Skills Institute System Support / ProTech Skills Institute Support

## Submit a ticket

| Your | Information |  |
|------|-------------|--|
|      |             |  |

Email\*

Submit a Ticket / ProTech Skills Institute System Support / ProTech Skills Institute Support

Training Program Name\*

Role\*

Select all that apply

Area of Support

Support Type\*

- Select One -

Support Category\*

Technical Information

Operating System\*

Select all that apply 🛅

## Browser\*

Select all that apply

oard & ation Tour

e

A\*

Velcome Notice

ystem notifications

ecent Courses

Courses

s/Resources

orts

ssments

Records

& Whistles

© 2023 Protech Skills Institute. All rights reserved.

Terms of Service

 $\vee$ 

 $\sim$ 

MYRECORDS MY COURSES

#### WELCOME to the CDT Testing Online Lear

| Welcome to the Online Learning System. Please make sure you are accessin         |
|----------------------------------------------------------------------------------|
| click this link to access the site requirements and quick start guide. For furth |
| Check this area often as it is your responsibility to be aware of updates to th  |
| can be accessed at all times by clicking the LMS Support link on the bottom      |
| most if not all access concerns. But remember, the first line of support is alw  |
| LMS Support link, and knowledge of all of the elements within the topics being   |
|                                                                                  |

## RECENT COURSES

PROTECH

| Interim Credentials<br>Introduction to Apprenticeship - CML<br>Constructing Your Future - CML |
|-----------------------------------------------------------------------------------------------|
|                                                                                               |
| Constructing Your Future - CML                                                                |
|                                                                                               |
| Emotional Intelligence                                                                        |
| Applied Codeology, Navigating the 2020 NEC - CN                                               |
| Instructors' Lounge                                                                           |

Does not apply to IC users.

View Records

**9** OUALIFICATIONS

Share Records

If an IC student is accepted into an etA-affiliated apprenticeship, any IC certificates earned will be available here.

Link Other Accounts hboard & **DTHER CREDENTIALS** vigation Tour lome >Welcome Notice System notifications Recent Courses y Courses ools/Resources **leports** ssessments lep My Records **Bells & Whistles** 15

Terms of Service

**COURSE COMPLETIONS** 

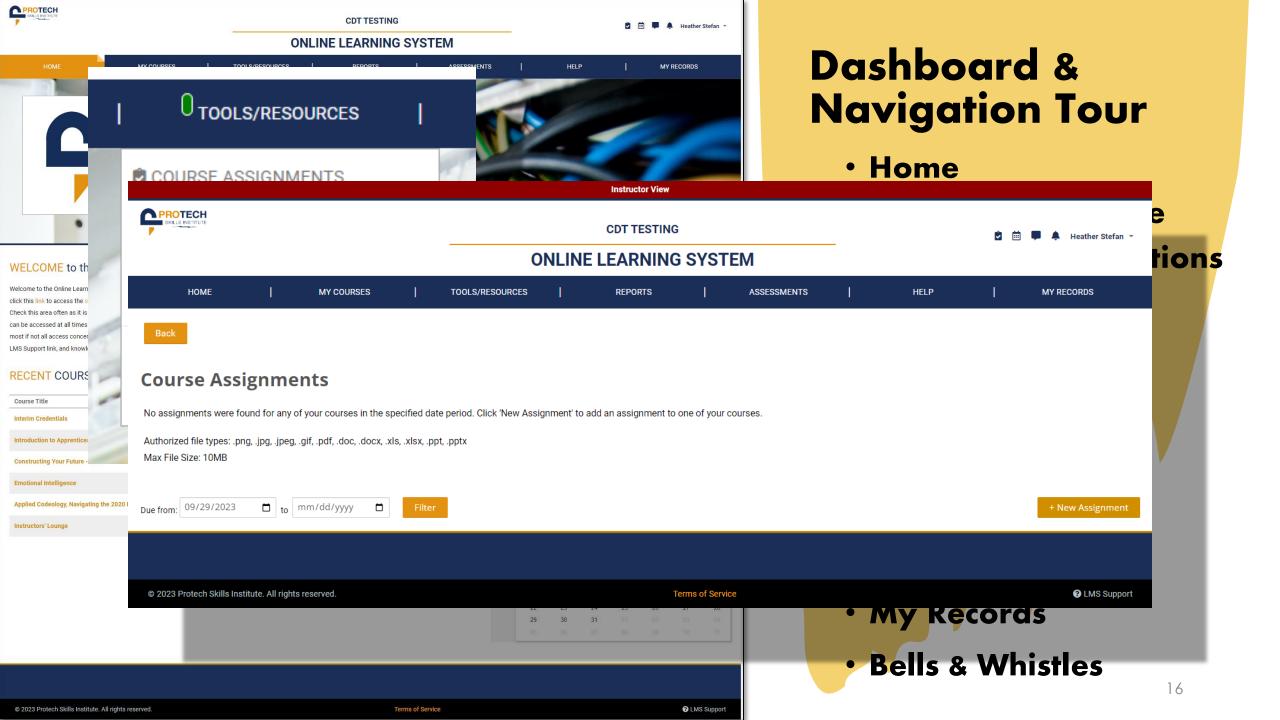

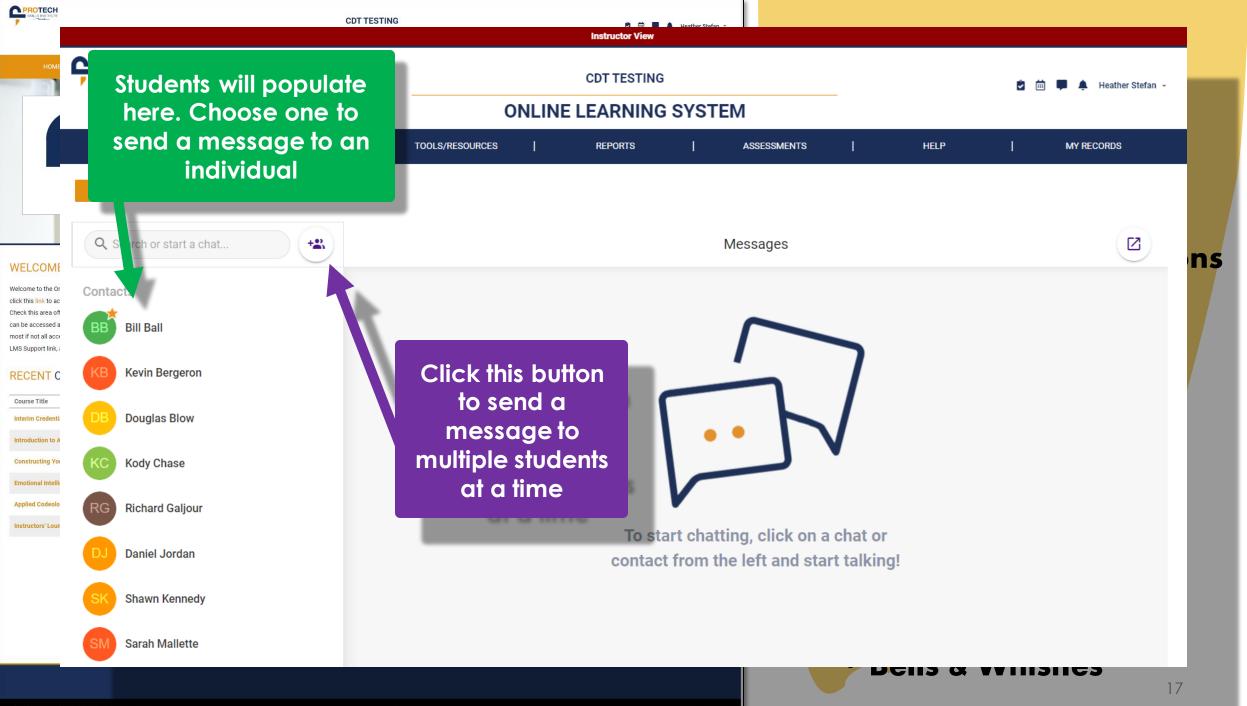

© 2023 Protech Skills Institute. All rights reserved.

Terms of Service

C LMS Support

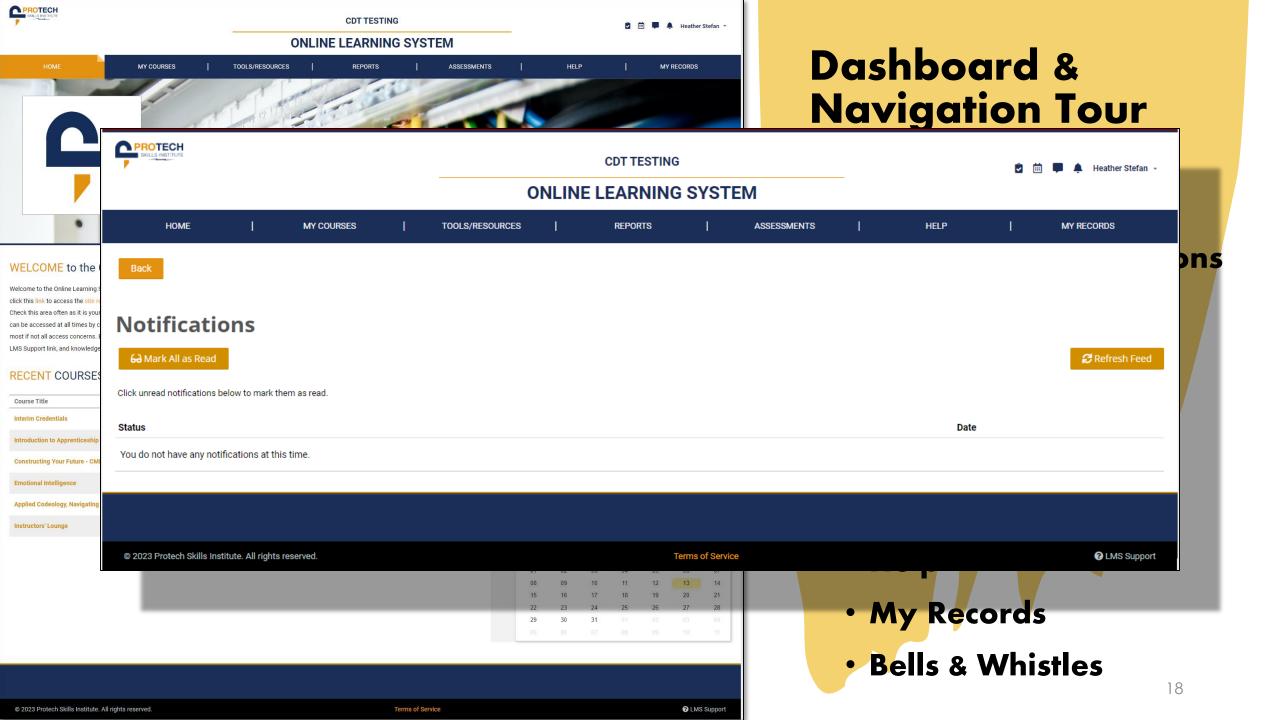

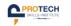

## CDT TESTING **ONLINE LEARNING SYSTEM**

| HON | ИE | MY COURSES | TOOLS/RESOURCES | REPORTS | ASSESSMENTS | HELP | MY RECORDS |
|-----|----|------------|-----------------|---------|-------------|------|------------|
|     |    |            |                 |         |             |      |            |

#### Home > Interim Credentials

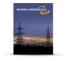

#### Welcome to Interim Credentials Online Materials

Lesson 2: CYF: What to Expect

The Electrical Interim Credentials curriculum was designed by the electrical training ALLIANCE, the national training development organization for the International Brotherhood of Electrical Workers (IBEW) and National Electrical Contractors Association (NECA). The Interim Credentials program utilizes a learning approach that appeals to high school students by using technology-based, bitesized learning and activity assessments. The program is designed for advanced placement into any of the 270 IBEW/NECA Electrical Training Centers across the United States. Once the student completes the mastery of the Interim Credentials program and graduates high school, he or she can present their completion certificate to a training center for consideration of advanced placement into the 4- or 5-year electrical apprenticeship (depending on location). Final entry into an IBEW/NECA apprenticeship program is dependent on the results of the training center's selection process. The Interim Credentials program offers the following courses to prepare prospective students for a career in the electrical industry: Constructing Your Future, Electrical Job Information 1, Applied Codeology 2023, Electrical Theory 1: Direct Current, and Construction Drawings.

#### **VIEW COURSE GRADE**

 $(\mathbf{b})$ 

🛕 Heather Stefan 👻

Resources

#### VIEW COURSE GRADE CALCULATOR

| DISCUSSIONS                                                                                                    |  |
|----------------------------------------------------------------------------------------------------|--|
|                                                                                                    |  |
| No discussions have been started yet. Click the button below to start a new discussion.                                                                                                    |  |
| Create Discussion                                                                                                    |  |
|                                                                                                    |  |
| ABOUT THIS COURSE                                                                                                    |  |
| IMPORTANT BROWSER INFORMATION                                                                                                    |  |
| 1 If you are using Firefox for Windows, please open.                                                                                                    |  |
| Interim Credentials Syllabus                                                                                                    |  |
| NOTE: Lesson quizzes allow unlimited attempts. The only restriction is a system delay of 10 minutes for students between 1st and 2nd attempts and 30 minutes between 2nd and any subsequent attempt. The CML Progress report displays an average score of all attempts at each quiz. |  |
| COURSE SYLLABUS                                                                                                    |  |
| Lesson 1: Constructing Your Future (CYF): About this Topic                                                                                                    |  |

## **Course Navigation**

## Introduction

- **Discussions**
- About This Course > Syllabus/Firefox > Quiz Directions
- Lessons 1-50
- Individual lessons > Intro Information Learning Objectives Lesson Spotlight > Learning module **Resources**

| Lesson 8: Electrical Job Information 1 (EJI1): About this Topic                     | Introductory                       | Information       | •                |
|-------------------------------------------------------------------------------------|------------------------------------|-------------------|------------------|
| Lesson 9: EJI1: Safety and Awareness in the Workplace of an Electrical Worker       | Learning Cor                       | ntent/Lesson Quiz |                  |
| Lesson 10: EJI1: Identifying Some Basic Tools and Common Materials of the Electrica | l Trade                            |                   | $\triangleright$ |
| Lesson 11: EJI1: Basics of Insulated Conductors                                     |                                    |                   | $\bigcirc$       |
| Lesson 12: EJI1: Choosing and Installing Anchors and Fasteners                      |                                    |                   |                  |
| Lesson 13: EJI1: Types of Building Construction                                     |                                    |                   | $\bigcirc$       |
| Lesson 14: EJI1: Conductor Installation                                             |                                    |                   |                  |
| Lesson 15: EJI1: Devices and Switches                                               |                                    |                   |                  |
| Lesson 16: EJI1: Introduction to Firestopping                                       |                                    |                   | s .              |
| Lesson 17: EJI1: Sizing Building Wire                                               | Last Learning Lesson w/Lesson Quiz |                   |                  |
| Lesson 18: EJI1: Topic Review                                                       | Topic Review                       |                   |                  |
| Lesson 19: EJI1: Topic Assessment                                                   | Topic Assessm                      |                   |                  |
|                                                                                     |                                    |                   | 20               |

# **Supporting Bookstore Materials**

- E-books (provided in the course content)
- Printed Textbooks NOT required
  - > Applied Codeology
  - Construction Drawings
  - > DC Theory
  - > National Electrical Code 2023
  - Building a Foundation in Mathematics
- Supplemental Courses
  - Building a Foundation in Mathematics
  - Harassment Prevention
  - Reading Comprehension
- Supplemental Materials
  - Commercial Blueprints Set
  - Klein Took Kit
  - etA branded Notebook
  - > TI-30X IIS Solar Calculator
  - > Ugly's Electrical References, 2023
  - > Virtual Reality

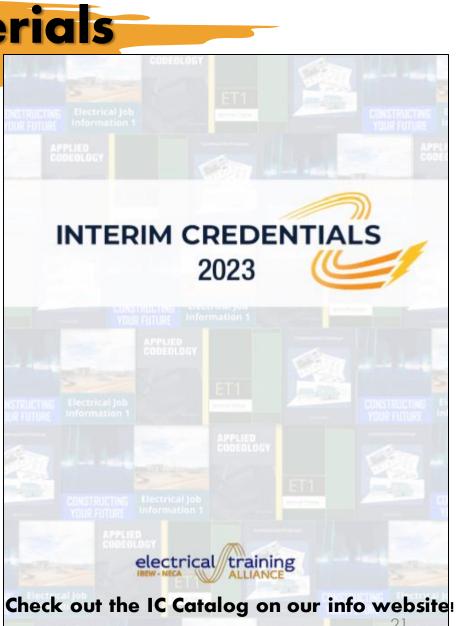

## Why Is the Info.Interimcredentials.com Site So Important?

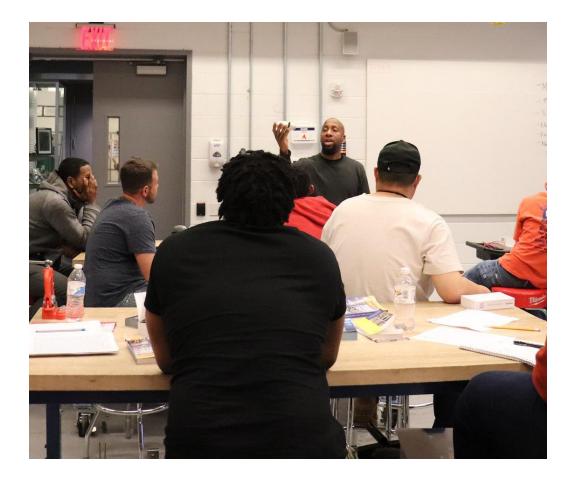

We share as much information and support materials as possible at info.interimcredentials.com.

Teachers, be sure to visit the RESOURCES and NEWS tabs to see the content, such as:

- Colorful IC Flyer for students and teachers
- Another version of the Syllabus
- Interim Credentials Catalog
- System Requirements
- Video Whitelist
- etA Support Information
- Links to The Top 3 Important Websites (in addition to this one): TMS, LMS, and Bookstore
- Copies of all Newsletters
- Webinar Recordings and Presentations
- Quick Tips for Teachers A growing video collection to provide guidance. Be sure to download the IC FAQ4Teachers PDF for quick reference, too!

Interim Credentials v2 for Teachers

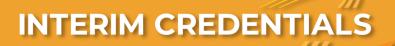

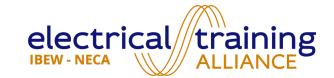

# **Reports & Scoring**

**BILL BALL** DIRECTOR

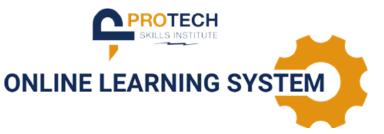

# **Five Topics within IC Curriculum**

50 Lessons

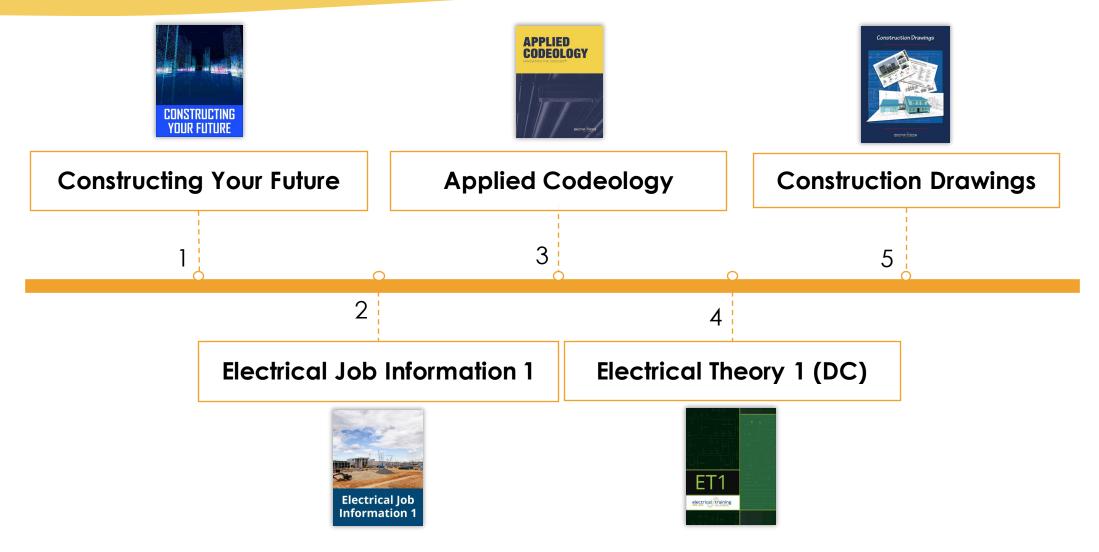

## https://LMS.ProtechSkillsInstitute.org

| WELCOME TO THE                                                                                                    | E LMS LOGIN PAGE | To access the r<br>an instructor, sir<br>to the PTSI | mply login |
|----------------------------------------------------------------------------------------------------|------------------|------------------------------------------------------|------------|
| username     password     crogotten your username or password?     emember username     image: image: image |                  |                                                      |            |

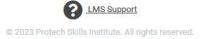

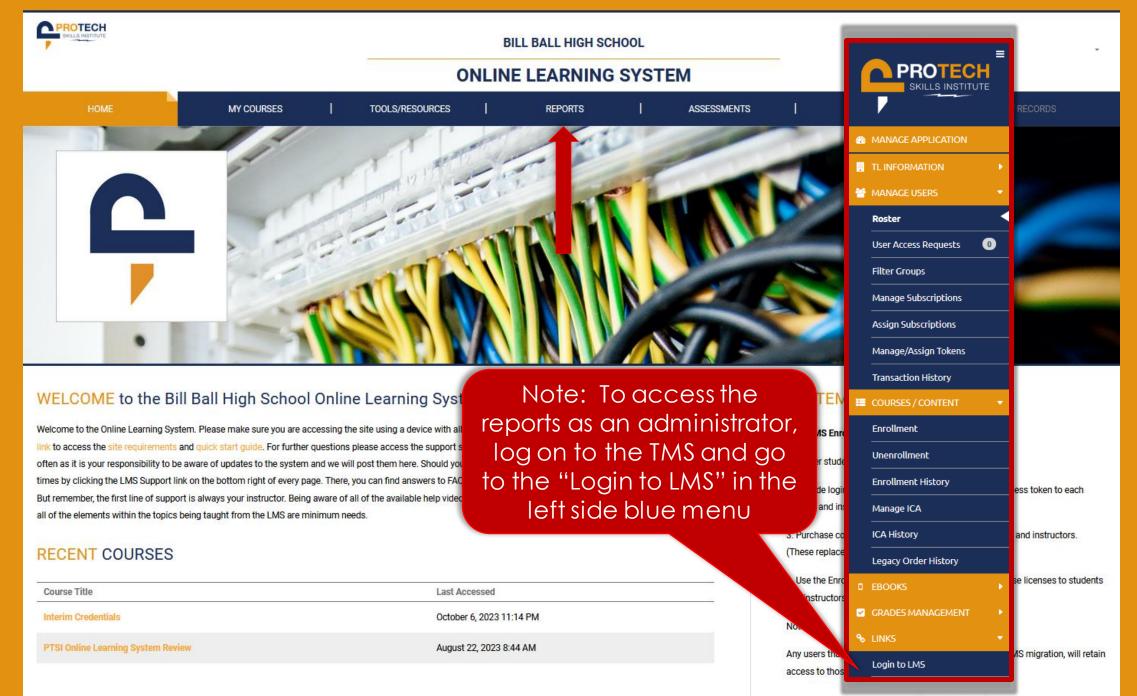

Instructors only need one course license to be assigned to any number of

|                                              |                        |                      | BILL BALL HIGH SCHOOL |             |              |           |            |           |                 |           |           |  |  |  |
|----------------------------------------------|------------------------|----------------------|-----------------------|-------------|--------------|-----------|------------|-----------|-----------------|-----------|-----------|--|--|--|
|                                              | ONLINE LEARNING SYSTEM |                      |                       |             |              |           |            |           |                 |           |           |  |  |  |
| номе                                         | MY COURSES             | TOOLS/RESOURCES      | REPORTS               | ASSESSMENTS | I            | HELP      |            | I         | M               | Y RECORDS |           |  |  |  |
| Back                                         |                        |                      |                       |             |              |           |            |           |                 |           |           |  |  |  |
|                                              |                        |                      |                       |             | <b>\$</b> \$ | Setting   | 75         |           |                 |           |           |  |  |  |
| MY REPORTS                                   |                        |                      |                       |             | _            | -         | n Mode: 0  | .ff       |                 |           |           |  |  |  |
| Select a report category.                    |                        |                      |                       |             |              | esentatio | in Mode. o | ,,,,      |                 |           |           |  |  |  |
| r — — — — — — — — — — — — — — — — — — —      |                        | 1 I <sup>2</sup> I C |                       |             |              |           |            |           |                 |           |           |  |  |  |
| Course/Session Reports                       | All Stude              | ents display of      | a course or set       | of courses  |              |           | 0          | ctober 20 |                 |           | _         |  |  |  |
| <ul> <li>Student Overview Reports</li> </ul> | One Stu                | dent displaying      | a all their enroll    | ed courses  |              | Mon<br>02 | Tue<br>03  | Wed<br>04 | Thu<br>05       |           | Sat       |  |  |  |
|                                              |                        |                      | gannichen             | Cacouses    | 08           | 09        | 10         | 11        | 12              | 13        | 14        |  |  |  |
| <ul> <li>Time/Login Reports</li> </ul>       |                        | Student time         | /date activitie       | s           | 15           | 16        | 17         | 18        | 19              |           | 21        |  |  |  |
| i i                                          |                        |                      |                       |             | 22           | 23<br>30  | 24<br>31   | 25<br>01  | <b>26</b><br>02 |           | <b>28</b> |  |  |  |
| <ul> <li>Instructor Reports</li> </ul>       |                        | Not utilized c       | It this time for I    |             | 05           |           |            |           |                 |           | 11        |  |  |  |
| ▶ Utility Reports                            |                        | Student              | Certificates          |             |              |           |            |           |                 |           |           |  |  |  |
| <u> </u>                                     |                        |                      |                       |             |              |           |            |           |                 |           |           |  |  |  |
|                                              |                        |                      |                       |             |              |           |            |           |                 |           |           |  |  |  |

| SKILLS INSTITUTE                             | ONLI            | <b>è i f i</b> |             |                 |                 |                 |           | ÷         |           |           |
|----------------------------------------------|-----------------|----------------|-------------|-----------------|-----------------|-----------------|-----------|-----------|-----------|-----------|
| HOME   MY COURSES                            | TOOLS/RESOURCES | REPORTS        | ASSESSMENTS | I               | HELP            |                 | T         | M         | Y RECORD  | s         |
| Back                                         |                 |                |             |                 |                 |                 |           |           |           | _         |
| MY REPORTS                                   | MY REPORTS      |                |             |                 |                 |                 |           |           |           |           |
| Select a report category.                    |                 |                |             |                 |                 |                 |           |           |           |           |
| Course/Session Reports                       |                 |                |             | October 2023    |                 |                 |           |           |           |           |
| <ul> <li>Student Overview Reports</li> </ul> |                 |                |             |                 | Mon<br>02       | Tue<br>03       | Wed<br>04 | Thu<br>05 | Fri<br>06 | Sat<br>07 |
|                                              |                 |                |             | 08              | 09              | 10              | 11        | 12        | 13        | 14        |
| <ul> <li>Time/Login Reports</li> </ul>       |                 |                |             | 15              | 16              | 17              | 18        | 19        | 20        | 21        |
|                                              |                 |                |             | 22              | 23              | 24              | 25        | 26        | 27        | 28        |
| <ul> <li>Instructor Reports</li> </ul>       |                 |                |             | <b>29</b><br>05 | <b>30</b><br>06 | <b>31</b><br>07 |           |           |           | 04<br>11  |
| <ul> <li>Utility Reports</li> </ul>          |                 |                |             |                 |                 |                 |           |           |           |           |

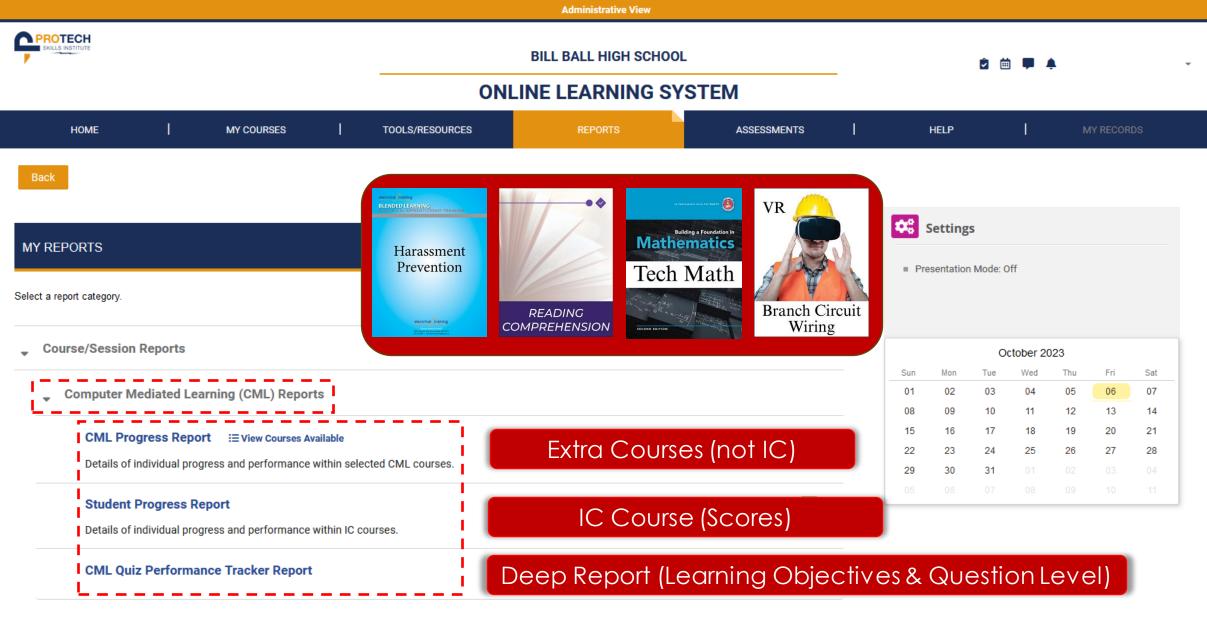

- Student Overview Reports
- Time/Login Reports

| Administrative View                                          |                  |         |             |   |                |          |           |          |                            |   |  |  |  |
|--------------------------------------------------------------|------------------|---------|-------------|---|----------------|----------|-----------|----------|----------------------------|---|--|--|--|
| BILL BALL HIGH SCHOOL ONLINE LEARNING SYSTEM                 |                  |         |             |   |                | ê 🖮 🏴 🌲  |           |          |                            |   |  |  |  |
| HOME   MY COURSES                                            | TOOLS/RESOURCES  | REPORTS | ASSESSMENTS | 1 | HELP           |          | 1         | MY       | RECORDS                    |   |  |  |  |
| Back                                                         |                  |         |             |   |                |          |           |          |                            |   |  |  |  |
|                                                              |                  |         |             |   | 😮 Settin       | gs       |           |          |                            |   |  |  |  |
| MY REPORTS                                                   |                  |         |             |   | Presentation   |          | Off       |          |                            |   |  |  |  |
| Select a report category.                                    |                  |         |             |   |                |          |           |          |                            |   |  |  |  |
| Course/Session Reports                                       |                  |         |             | - |                | 0        | ctober 20 | )23      |                            |   |  |  |  |
|                                                              |                  |         |             | - | Sun Mon        | Tue      | Wed       | Thu      | Fri Sa                     | t |  |  |  |
| <ul> <li>Computer Mediated Learning (CML) Reports</li> </ul> |                  |         |             |   | 01 02          | 03       | 04        | 05       | 06 07                      | 7 |  |  |  |
|                                                              |                  |         |             | - | 08 09          | 10       | 11        | 12       | 13 14                      |   |  |  |  |
| CML Progress Report IE View Courses Available                |                  |         | Q           |   | 15 16<br>22 23 | 17<br>24 | 18<br>25  | 19<br>26 | 20 2 <sup>-</sup><br>27 20 |   |  |  |  |
| Details of individual progress and performance within selec  | ted CML courses. |         | _           |   | 22 23<br>29 30 | 31       | 01        | 02       | 03 04                      |   |  |  |  |
|                                                              |                  |         |             |   |                |          |           |          |                            |   |  |  |  |
| Student Progress Report                                      |                  |         | ٩           |   |                |          |           |          |                            |   |  |  |  |
| Details of individual progress and performance within IC co  | urses.           |         |             |   |                |          |           |          |                            |   |  |  |  |
| CML Quiz Performance Tracker Report                          |                  |         | ٩           |   |                |          |           |          |                            |   |  |  |  |
| <ul> <li>Student Overview Reports</li> </ul>                 |                  |         |             |   |                |          |           |          |                            |   |  |  |  |

Time/Login Reports

| Course Progress Report |                                    |                                                   |                                           |                            |                  |                 |       |              |  |  |  |  |
|------------------------|------------------------------------|---------------------------------------------------|-------------------------------------------|----------------------------|------------------|-----------------|-------|--------------|--|--|--|--|
| Back                   |                                    | Calculate Grades Using: All Attempts ~            | Highlight Score Below: 80 Download (.csv) |                            |                  |                 |       |              |  |  |  |  |
|                        |                                    | Search by Name: Student Name                      | Course                                    | e Completed By             | Course Date      | Apply Filte     | ers C | lear Filters |  |  |  |  |
| STUDENT                | COURSE                             | % COMPLETE                                        |                                           | RUNNING<br>COURSE<br>GRADE | COURSE<br>STATUS | COURSE<br>GRADE |       |              |  |  |  |  |
| X042, Student          | PTSI Online Learning System Review |                                                   | 0%                                        | -                          | •                | 0%              | ٩     |              |  |  |  |  |
| X043, Student          | PTSI Online Learning System Review | Free System Training Course<br>that all users are | 0%                                        | -                          | •                | 0%              | ٩     |              |  |  |  |  |
| X044, Student          | PTSI Online Learning System Review | automatically enrolled.                           | 0%                                        | -                          | •                | 0%              | ٩     |              |  |  |  |  |
| X045, Student          | PTSI Online Learning System Review | Not required for IC                               | 0%                                        | -                          | •                | 0%              | ٩     |              |  |  |  |  |
| X046, Student          | PTSI Online Learning System Review |                                                   | 0%                                        | -                          | 0                | 0%              | ٩     |              |  |  |  |  |
| X047, Student          | PTSI Online Learning System Review |                                                   | 0%                                        | -                          | •                | 0%              | ٩     |              |  |  |  |  |
| X048, Student          | PTSI Online Learning System Review |                                                   | 0%                                        | -                          | •                | 0%              | ٩     |              |  |  |  |  |
| X049, Student          | PTSI Online Learning System Review |                                                   | 67%                                       | 46%                        | 0                | 46%             | ٩     |              |  |  |  |  |
| X050, Student          | PTSI Online Learning System Review |                                                   | 0%                                        | -                          | •                | 0%              | ٩     |              |  |  |  |  |
| X051, Student          | PTSI Online Learning System Review |                                                   | 0%                                        | -                          | 0                | 0%              | ٩     |              |  |  |  |  |

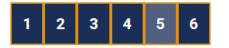

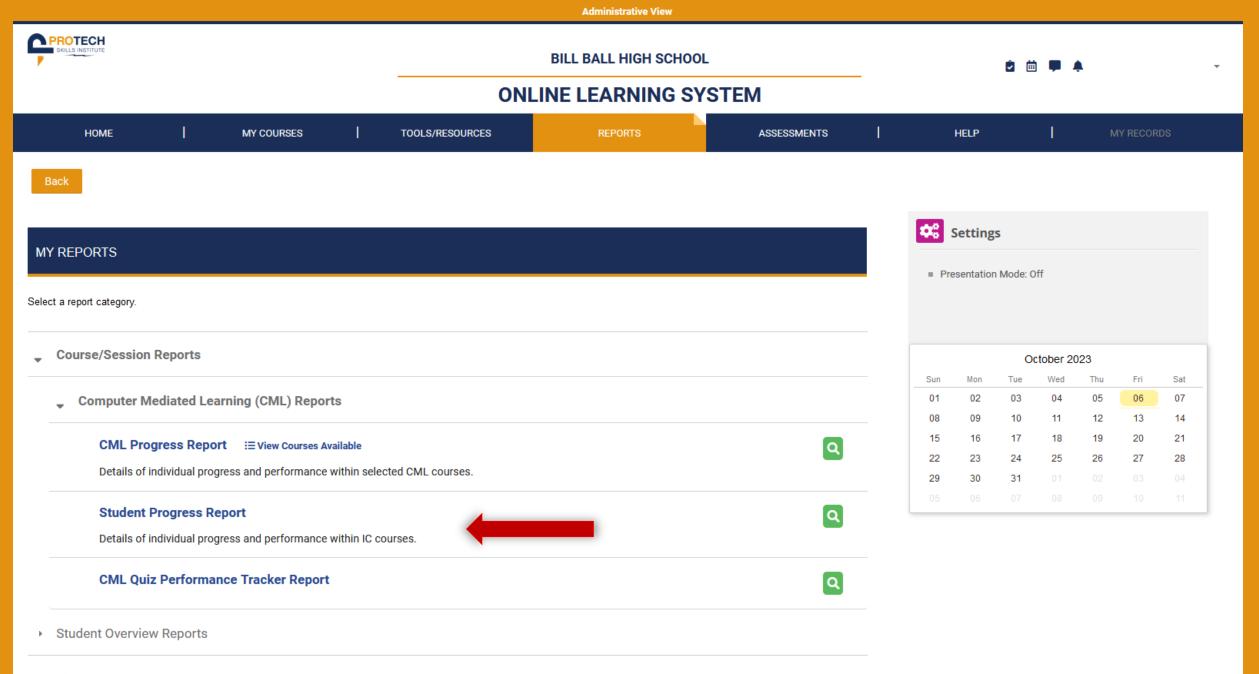

Time/Login Reports

| Course:                   |                           |
|---------------------------|---------------------------|
| Search for course         |                           |
| Available Courses         | Selected Courses          |
|                           | Interim Credentials       |
|                           |                           |
|                           |                           |
|                           |                           |
| Session: 💿                |                           |
|                           |                           |
| Search for sessions       |                           |
| Available Sessions        | Selected Sessions         |
| IC0380: Fall 2023 block 2 | IC0380: Fall 2023 Block 1 |
|                           |                           |
|                           |                           |
|                           |                           |
|                           |                           |

## Back

## Student Progress Report

| Student Name                                 | Constructing Your Future(4) | Electrical Job Information<br>1(6) | Applied Codeology,<br>Navigating the 2023 NEC(8) | Electrical Theory 1(14) | Construction Drawings(10) | Course Grade on<br>Completed Topics |
|----------------------------------------------|-----------------------------|------------------------------------|--------------------------------------------------|-------------------------|---------------------------|-------------------------------------|
| ✓ X001, Student                              | 79.61%                      | (80.56%)                           | (0)                                              | (0)                     | (0)                       | 79.61%                              |
| > Constructing Your Future                   |                             |                                    |                                                  |                         |                           | (79.61%)                            |
| > Electrical Job Information 1               |                             |                                    |                                                  |                         |                           | (80.56%)                            |
| > Applied Codeology, Navigating the 2023 NEC |                             |                                    |                                                  |                         |                           | (0)                                 |
| > Electrical Theory 1                        |                             |                                    |                                                  |                         |                           | (0)                                 |
| > Construction Drawings                      |                             |                                    |                                                  |                         |                           | (0)                                 |
| > X004, Student                              | 86.33%                      | (87.53%)                           | (0)                                              | (0)                     | (0)                       | 86.33%                              |
| > X005, Student                              | (79.17%)                    | (0)                                | (0)                                              | (0)                     | (0)                       | 0%                                  |
| > X007, Student                              | 80.23%                      | (73.75%)                           | (0)                                              | (0)                     | (0)                       | 80.23%                              |
| > X015, Student                              | 85.21%                      | (85%)                              | (0)                                              | (0)                     | (0)                       | 85.21%                              |
| > X016, Student                              | 85.06%                      | (86.83%)                           | (0)                                              | (0)                     | (0)                       | 85.06%                              |
| > X018, Student                              | 83.11%                      | (84.44%)                           | (0)                                              | (0)                     | (0)                       | 83.11%                              |
| > X020, Student                              | 89.8%                       | (97%)                              | (0)                                              | (0)                     | (0)                       | 89.8%                               |
| > X022, Student                              | 85.9%                       | (77.5%)                            | (0)                                              | (0)                     | (0)                       | 85.9%                               |
| > X023, Student                              | (0)                         | (0)                                | (0)                                              | (0)                     | (0)                       | 0%                                  |

## Back

## Student Progress Report

| Student Name                                     | Constructing Your Future(4) | Electrical Job Information<br>1(6) | Applied Codeology,<br>Navigating the 2023 NE |                        | Construction Drawings(10) | Course Grade on<br>Completed Topics |
|--------------------------------------------------|-----------------------------|------------------------------------|----------------------------------------------|------------------------|---------------------------|-------------------------------------|
| ∨ X001, Student                                  | 79.61%                      | (80.56%)                           | (0)                                          | (0)                    | (0)                       | <b>79.61%</b>                       |
| ✓ Constructing Your Future                       |                             |                                    |                                              |                        |                           | (79.61%)                            |
|                                                  |                             |                                    | Score I                                      | Date/Time Completed    | Time Spent                | Status                              |
| Directions for Constructing Your Future          |                             |                                    |                                              | 08/17/2023 08:49:00 AM |                           | 0                                   |
| Module: What to Expect                           |                             |                                    |                                              | 08/22/2023 08:33:08 AM | 02:27:41                  | 0                                   |
| Quiz for Lesson 2                                |                             |                                    | 83.33%                                       | 08/22/2023 09:05:39 AM | 00:06:21                  | 0                                   |
| Module: Opportunities Abound                     |                             |                                    | $\frown$                                     | 08/23/2023 08:41:48 AM | 01:09:11                  | 0                                   |
| Quiz for Lesson 3                                |                             |                                    | 70.19%                                       | 08/24/2023 09:31:50 AM | 20:46:52                  | 0                                   |
| Attempt 1                                        |                             | 58%                                | 08/23/2023 09:04:2                           | 4 AM                   | 00:21:58                  |                                     |
| Attempt 2                                        |                             | 73%                                | 08/24/2023 09:31:5                           | 0 AM                   | 18:45:20                  |                                     |
| Attempt 3                                        |                             | 69%                                | 08/25/2023 09:27:5                           | 2 AM                   | 01:02:25                  |                                     |
| Attempt 4                                        |                             | 81%                                | 08/28/2023 08:58:4                           | 4 AM                   | 00:37:09                  |                                     |
| Module: Personal Responsibilities & Expectations |                             | $\bigcirc$                         |                                              | 08/28/2023 02:29:37 PM | 01:07:44                  | 0                                   |
| Quiz for Lesson 4                                |                             |                                    | 85.19%                                       | 08/28/2023 02:44:35 PM | 00:14:43                  | 0                                   |
| Module: Safety Never Takes a Break               |                             |                                    |                                              | 08/29/2023 08:53:26 AM | 01:24:21                  | 0                                   |

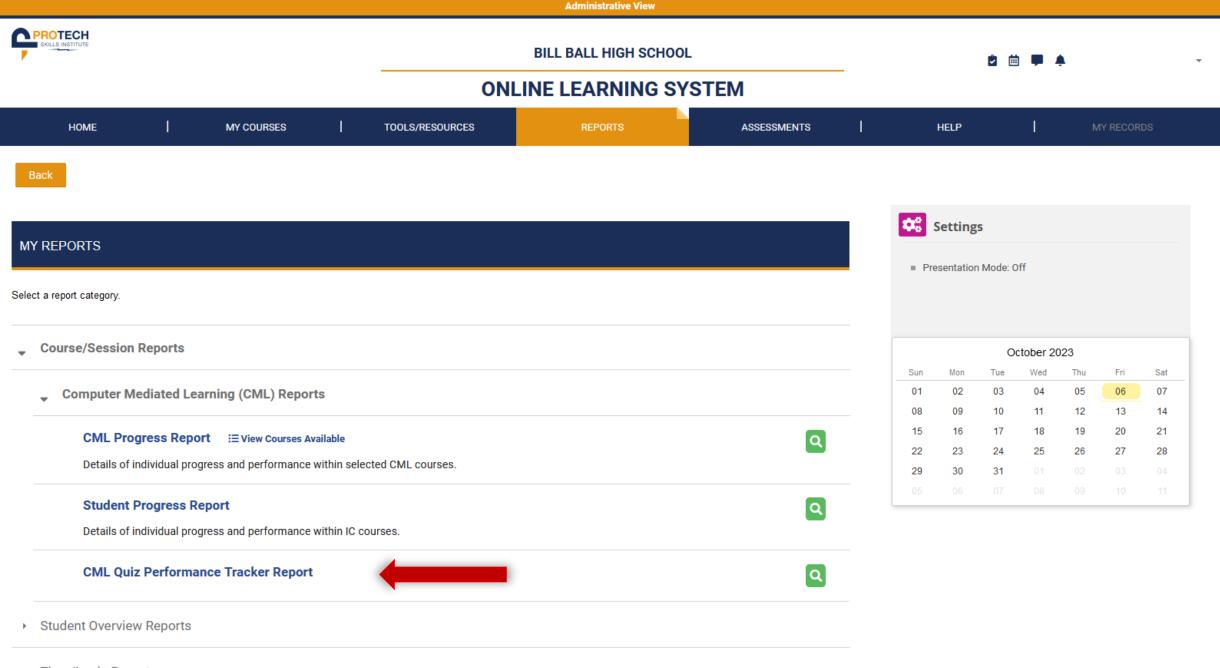

Time/Login Reports

| Back         Started After *       Year       Month       Started Before       Year       Month       Apply Filters         * For efficient searching, please narrow the sessions by entering a filter for start date of the session. | Clear Filters |
|----------------------------------------------------------------------------------------------------|---------------|
| Available Sessions for Instructor X021 (Instructor) <ul> <li>Interim Credentials</li> </ul>                                                                                                    |               |
| IC0380: Session 2023-08:001 (Fall 2023 Block 1)                                                                                                    | View Report   |
| IC0380: Session 2023-08:002 (Fall 2023 block 2)                                                                                                    | View Report   |
|                                                                                                    |               |

| CNAL C | Vuit Do | rformon   | an The  |
|--------|---------|-----------|---------|
|        | JUIZ PE | rioriiali | ce Tock |
|        |         |           |         |

<mark>cker</mark> Report

Highlight Scores Below: 80

Export

%

Interim Credentials

Back

| IC0380: Session 2023-08:001 |  | 2023 Block 1) [30 students] |
|-----------------------------|--|-----------------------------|
|-----------------------------|--|-----------------------------|

| 0300. 36551011 20 | 23-00.001  | 2023 DIOCK 1) [3 | o studentsj |            |            |                                        |            |             |             |             |             |             |              |
|-------------------|------------|------------------|-------------|------------|------------|----------------------------------------|------------|-------------|-------------|-------------|-------------|-------------|--------------|
| Student Name      | Lesson 2 Q | Lesson 3 Q       | Lesson 4 Q  | Lesson 5 Q | Lesson 6 Q | Final Constructing Your Future Topic Q | Lesson 9 Q | Lesson 10 Q | Lesson 11 Q | Lesson 12 Q | Lesson 13 Q | Lesson 14 Q | Course Grade |
| 001, Student      | 83.33%     | 57.69%           | 85.19%      | 73.53%     | 80.00%     | 70.00%                                 | 60.00%     | 75.00%      | 85.00%      | 93.33%      | 62.50%      | 87.50%      | 76.09%       |
| (004, Student     | 75.00%     | 92.31%           | 85.19%      | 85.29%     | 85.00%     | 80.00%                                 | 100.00%    | 60.00%      | 90.00%      | 96.67%      | 80.00%      | -           | 84.50%       |
| (005, Student     | 91.67%     | 61.54%           | -           | -          | -          | -                                      | -          | -           | -           | -           | -           | -           | 76.61%       |
| 007, Student      | 75.00%     | 69.23%           | 85.19%      | 82.35%     | 80.00%     | 80.00%                                 | 65.00%     | 70.00%      | -           | -           | -           | -           | 75.85%       |
| (015, Student     | 58.33%     | 88.46%           | 96.30%      | 82.35%     | 80.00%     | 85.00%                                 | 85.00%     | -           | -           | -           | -           | -           | 82.21%       |
| 016, Student      | 75.00%     | 88.46%           | 100.00%     | 79.41%     | 70.00%     | 90.00%                                 | 70.00%     | 85.00%      | 95.00%      | 96.67%      | 82.50%      | -           | 84.73%       |
| 018, Student      | 66.67%     | 88.46%           | 81.48%      | 67.65%     | 95.00%     | 85.00%                                 | 95.00%     | 70.00%      | 85.00%      | -           | -           | -           | 81.58%       |
| 020, Student      | 100.00%    | 84.62%           | 88.89%      | 73.53%     | 85.00%     | 95.00%                                 | 95.00%     | 95.00%      | 100.00%     | 100.00%     | 95.00%      | -           | 92.00%       |
| 022, Student      | 100.00%    | 84.62%           | 85.19%      | 61.76%     | 85.00%     | 90.00%                                 | 95.00%     | 50.00%      | -           | -           | -           | -           | 81.45%       |
| K023, Student     | -          | -                | -           | -          | -          | -                                      | -          | -           | -           | -           | -           | -           | -            |
| (024, Student     | 75.00%     | 46.15%           | 81.48%      | 47.06%     | 90.00%     | 85.00%                                 | 65.00%     | 75.00%      | -           | -           | -           | -           | 70.59%       |
| K026, Student     | 66.67%     | 50.00%           | 81.48%      | 73.53%     | 85.00%     | 95.00%                                 | 70.00%     | 65.00%      | -           | -           | -           | -           | 73.34%       |
| (029, Student     | 91.67%     | 80.77%           | 81.48%      | 41.18%     | 90.00%     | 65.00%                                 | -          | -           | -           | -           | -           | -           | 75.02%       |
| (030, Student     | 83.33%     | 76.92%           | 77.78%      | 67.65%     | 65.00%     | 75.00%                                 | 85.00%     | 65.00%      | 85.00%      | -           | -           | -           | 75.63%       |
| (033, Student     | 91.67%     | 76.92%           | 74.07%      | 76.47%     | 80.00%     | 85.00%                                 | 75.00%     | 55.00%      | 75.00%      | -           | -           | -           | 76.57%       |
| (034, Student     | 83.33%     | 92.31%           | 85.19%      | 70.59%     | 95.00%     | 60.00%                                 | -          | -           | -           | -           | -           | -           | 81.07%       |
| (036, Student     | 91.67%     | 88.46%           | 81.48%      | 85.29%     | 85.00%     | 75.00%                                 | 95.00%     | 80.00%      | 100.00%     | 86.67%      | -           | -           | 86.86%       |
| K040, Student     | 91.67%     | 76.92%           | 92.59%      | 88.24%     | 95.00%     | 75.00%                                 | 80.00%     | 80.00%      | 70.00%      | 90.00%      | -           | -           | 83.94%       |
| X042, Student     | 83.33%     | 65.38%           | 77.78%      | 73.53%     | 95.00%     | 70.00%                                 | 95.00%     | 70.00%      | -           | -           | -           | -           | 78.75%       |
|                   |            |                  |             |            |            |                                        |            |             |             |             |             | ,           |              |

| Back                                                                               |                                            |                                                               |               |       |                                     |  |  |  |  |
|------------------------------------------------------------------------------------|--------------------------------------------|---------------------------------------------------------------|---------------|-------|-------------------------------------|--|--|--|--|
| Interim Credentials<br>IC0380: Session 2023-08:001 (IC0380: Fall 2023 Block 1)     |                                            |                                                               |               |       | Highlight Scores Below: 80 % Export |  |  |  |  |
| Learning Objectives-Quiz for Lesson 2                                              |                                            |                                                               | Average Score |       |                                     |  |  |  |  |
| 1. Recall what to expect from this curriculum.                                     |                                            |                                                               |               |       | 93.39% • (90.06***)                 |  |  |  |  |
| 2. Understand how this course works to educate and prepare                         | re individuals for acceptance into apprent | iceship.                                                      |               |       | 76.09% - (70.34)                    |  |  |  |  |
| 3. Identify the basic skills required to begin a successful apprenticeship. (81.00 |                                            |                                                               |               |       |                                     |  |  |  |  |
|                                                                                    |                                            | •••Denotes Nation:<br>The arrow icons convey if the user is a |               |       |                                     |  |  |  |  |
|                                                                                    | L01~                                       | LO 2 🗸                                                        | LO 3 🗸        |       |                                     |  |  |  |  |
| Student Name                                                                       | LO 1                                       | LO 2                                                          | LO 3          | Score | Time Spent                          |  |  |  |  |
| X001, Student                                                                      | 100                                        | 60                                                            | 100           | 86.67 | 00:06:21                            |  |  |  |  |
| X004, Student                                                                      | 100                                        | 80                                                            | 66.67         | 82.22 | 00:03:17                            |  |  |  |  |
| X005, Student                                                                      | 100                                        | 100                                                           | 66.67         | 88.89 | 00:04:47                            |  |  |  |  |
| X007, Student                                                                      | 100                                        | 60                                                            | 66.67         | 75.56 | 00:04:23                            |  |  |  |  |
| X015, Student                                                                      | 75                                         | 70                                                            | 100           | 81.67 | 00:03:30                            |  |  |  |  |
| X016, Student                                                                      | 100                                        | 60                                                            | 66.67         | 75.56 | 00:11:54                            |  |  |  |  |
| X018, Student                                                                      | 83.33                                      | 66.67                                                         | 66.67         | 72.22 | 00:03:13                            |  |  |  |  |
| X020, Student                                                                      | 100                                        | 100                                                           | 100           | 100   | 00:10:50                            |  |  |  |  |
| X022, Student                                                                      | 100                                        | 100                                                           | 100           | 100   | 00:03:17                            |  |  |  |  |
| X023, Student                                                                      | -                                          | -                                                             | -             | -     | -                                   |  |  |  |  |

#### Back

#### Interim Credentials

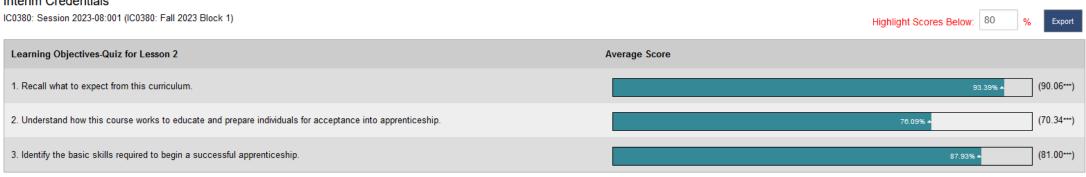

#### \*\*\*Denotes National Average

#### ▲ The arrow icons convey if the user is above or below the national average

|               | LO 1 > |             |             |             |             |             |             |             | L0 2 🗸 | LO 3 🗸 |       |            |  |
|---------------|--------|-------------|-------------|-------------|-------------|-------------|-------------|-------------|--------|--------|-------|------------|--|
| Student Name  | L0 1   | (id:109987) | (id:109989) | (id:109990) | (id:109991) | (id:109996) | (id:110000) | (id:110002) | LO 2   | LO 3   | Score | Time Spent |  |
| X001, Student | 100    |             |             |             |             |             |             |             | 60     | 100    | 86.67 | 00:06:21   |  |
| Attempt 1     | 100    | -           |             | 1/1         | -           | 1/1         | 1/1         | 1/1         | 60     | 100    | 86.67 | 00:06:21   |  |
| X004, Student | 100    |             |             |             |             |             |             |             | 80     | 66.67  | 82.22 | 00:03:17   |  |
| Attempt 1     | 100    | -           | 1/1         | 1/1         | 1/1         | -           | -           | 1/1         | 80     | 33.33  | 71.11 | 00:04:16   |  |
| Attempt 2     | 100    | 1/1         | -           | 1/1         | -           | 1/1         | 1/1         | -           | 60     | 66.67  | 75.56 | 00:02:43   |  |
| Attempt 3     | 100    | 1/1         | 1/1         | -           | 1/1         | -           | 1/1         | -           | 100    | 100    | 100   | 00:02:53   |  |
| X005, Student | 100    |             |             |             |             |             |             |             | 100    | 66.67  | 88.89 | 00:04:47   |  |
| Attempt 1     | 100    | -           | -           | 1/1         | -           | 1/1         | 1/1         | 1/1         | 100    | 66.67  | 88.89 | 00:04:47   |  |
| X007, Student | 100    |             |             |             |             |             |             |             | 60     | 66.67  | 75.56 | 00:04:23   |  |
| Attempt 1     | 100    | 1/1         | 1/1         | -           | 1/1         | 1/1         | -           | -           | 60     | 66.67  | 75.56 | 00:04:23   |  |

| 😺 Review of question (id: 109989) in Quiz for Lesson 2 by Student X004 — Mozilla Firefox — 🗆 🗙 |                                                               |                        |                  |             |   |  |  |  |  |  |
|------------------------------------------------------------------------------------------------|---------------------------------------------------------------|------------------------|------------------|-------------|---|--|--|--|--|--|
| O A https://lms.stg                                                                            | .protechskillsinstitute.org/mod/quiz/reviewquestion.php?atten | npt=24431077&slot=2    |                  | ☆           | = |  |  |  |  |  |
| Apprentia                                                                                      | e Student X004                                                |                        |                  |             |   |  |  |  |  |  |
|                                                                                                | iz Quiz for Lesson 2                                          |                        |                  |             |   |  |  |  |  |  |
|                                                                                                | on (id:109989)                                                |                        |                  |             |   |  |  |  |  |  |
|                                                                                                | ts 1, 2, 3                                                    |                        |                  |             |   |  |  |  |  |  |
| Completed o                                                                                    | n Tuesday, August 22, 2023, 8:53 AM                           |                        |                  |             |   |  |  |  |  |  |
| Question 7 Correct 1.00 points out of 1.00 V Flag question                                     |                                                               |                        |                  |             |   |  |  |  |  |  |
|                                                                                                |                                                               |                        |                  | (id:109989) |   |  |  |  |  |  |
| What is the minim                                                                              | Im score you must earn on this assessment to advance forv     | vard to the next unit? |                  |             |   |  |  |  |  |  |
| ◯ a. 65%                                                                                       |                                                               |                        |                  | ×           |   |  |  |  |  |  |
| Ob. 70%                                                                                        |                                                               |                        |                  | ×           |   |  |  |  |  |  |
| • c. 75%                                                                                       |                                                               |                        |                  | ~           |   |  |  |  |  |  |
| Od. 90%                                                                                        |                                                               |                        |                  | ×           |   |  |  |  |  |  |
|                                                                                                |                                                               |                        |                  |             |   |  |  |  |  |  |
| Your answer is corre                                                                           | ct                                                            |                        |                  |             |   |  |  |  |  |  |
| The correct answer i                                                                           |                                                               |                        |                  |             |   |  |  |  |  |  |
| The correct answer                                                                             | 5.70%                                                         |                        |                  |             |   |  |  |  |  |  |
|                                                                                                |                                                               |                        |                  |             |   |  |  |  |  |  |
| Desmanas bi                                                                                    |                                                               |                        |                  |             |   |  |  |  |  |  |
| Response his                                                                                   | story                                                         |                        |                  |             |   |  |  |  |  |  |
| Step                                                                                           | Time                                                          | Action                 | State            | Points      |   |  |  |  |  |  |
| 1                                                                                              | 08/22/23, 08:48                                               | Started                | Not yet answered |             |   |  |  |  |  |  |
| 2                                                                                              | 08/22/23, 08:51                                               | Saved: 75%             | Answer saved     |             |   |  |  |  |  |  |
| 3                                                                                              | 08/22/23, 08:53                                               | Attempt finished       | Correct          | 1.00        |   |  |  |  |  |  |
|                                                                                                |                                                               |                        |                  |             |   |  |  |  |  |  |

Close this window

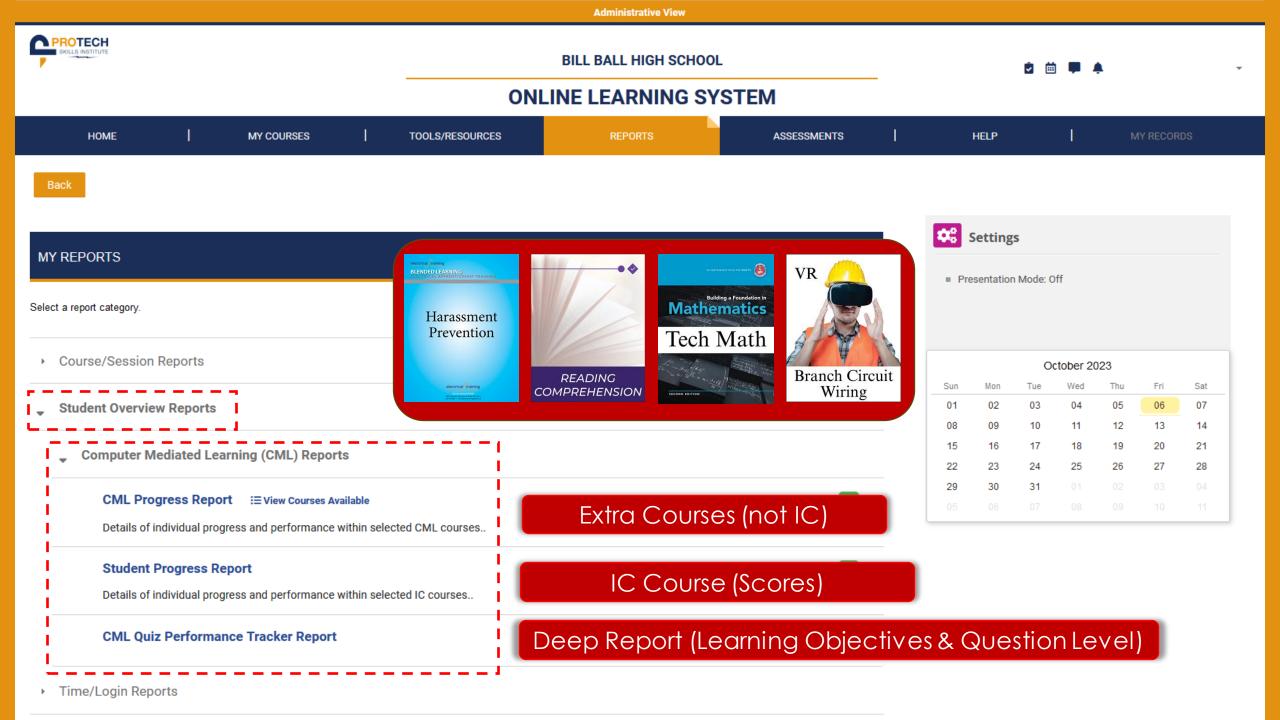

| Administrative View                                                                    |                 |         |             |              |            |           |          |           |           |           |  |
|----------------------------------------------------------------------------------------|-----------------|---------|-------------|--------------|------------|-----------|----------|-----------|-----------|-----------|--|
| REPROTECH<br>Skills INSTITUTE                                                          | ê 🖮 🗭 🌲         |         |             |              |            |           |          |           |           |           |  |
| HOME   MY COURSES                                                                      | TOOLS/RESOURCES | REPORTS | ASSESSMENTS |              | HELP       |           | T        | MY        | / RECORD  | S         |  |
| Back                                                                                   |                 |         |             |              |            |           |          |           |           |           |  |
|                                                                                        |                 |         |             | <b>\$</b> \$ | Setting    | s         |          |           |           |           |  |
| MY REPORTS                                                                             |                 |         |             | ■ Pre        | esentatior | Mode: O   | ff       |           |           |           |  |
| Select a report category.                                                              |                 |         |             |              |            |           |          |           |           |           |  |
| Course/Session Reports                                                                 |                 |         |             |              |            | Oc        | tober 20 | 23        |           |           |  |
| Student Overview Reports                                                               |                 |         |             | Sun<br>01    | Mon<br>02  | Tue<br>03 | 04       | Thu<br>05 | Fri<br>06 | Sat<br>07 |  |
| Computer Mediated Learning (CML) Reports                                               | 1               |         |             | 08<br>15     | 09<br>16   | 10<br>17  | 11<br>18 | 12<br>19  | 13<br>20  | 14<br>21  |  |
| •                                                                                      |                 |         |             | 22           | 23         | 24        | 25       | 26        | 27        | 28        |  |
| CML Progress Report IE View Courses Available                                          |                 |         | Q           | 29           | 30         | 31        |          |           |           | 04        |  |
| Details of individual progress and performance within selected                         | ed CML courses  |         |             | 05           | 06         | 07        | 08       | 09        | 10        | 11        |  |
| Student Progress Report Details of individual progress and performance within selected | ed IC courses   |         | ٩           |              |            |           |          |           |           |           |  |
| CML Quiz Performance Tracker Report                                                    |                 |         | ٩           |              |            |           |          |           |           |           |  |
| Time/Legin Deporte                                                                     | !               |         |             |              |            |           |          |           |           |           |  |

Time/Login Reports

| Filter By: | (Apply Filter To Display Performance on Selected Items |
|------------|--------------------------------------------------------|
|------------|--------------------------------------------------------|

| Fi | iret | N | an | ne: |  |
|----|------|---|----|-----|--|
|    | າວເ  |   | an | 16. |  |

Last Name:

# Filter Group:

Available Filter Groups

 Fall 2023 Block 1
 Fall

# Selected Filter Groups

Fall 2023 Block 2

Submit

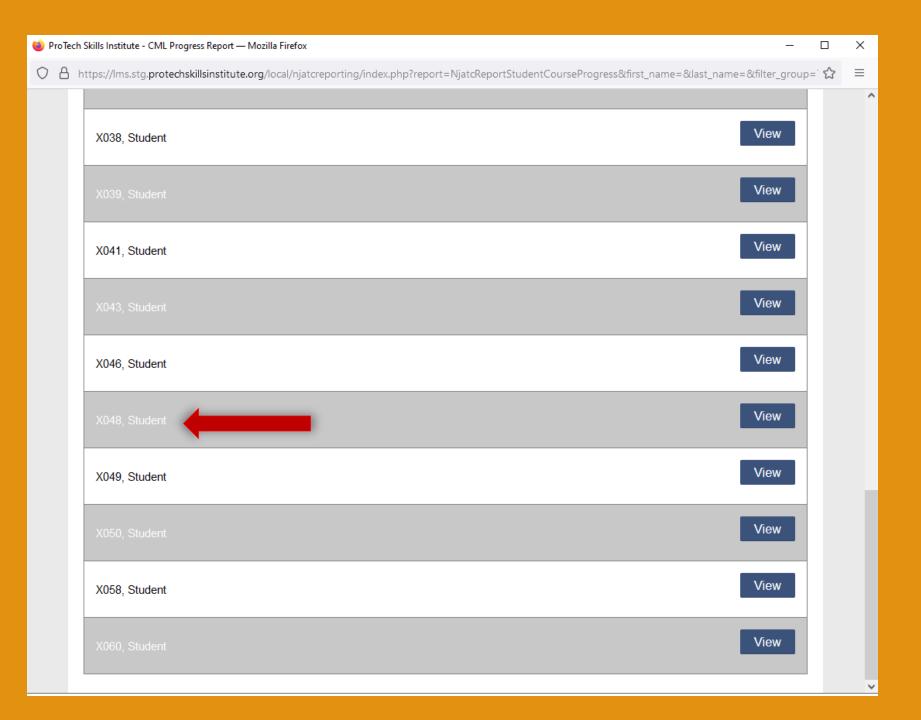

|               |                             | rting/index.php?report=NjatcReportStudentCour | <u>-</u>        |                  |                 |
|---------------|-----------------------------|-----------------------------------------------|-----------------|------------------|-----------------|
|               |                             |                                               |                 |                  |                 |
| Back          |                             |                                               |                 |                  | csv             |
|               |                             |                                               | RUNNING         | 0011005          | 0011005         |
| STUDENT       | COURSE                      | % COMPLETE                                    | COURSE<br>GRADE | COURSE<br>STATUS | COURSE<br>GRADE |
|               | PTSI Online Learning System |                                               |                 |                  |                 |
| X049, Student | F15i Oninie Learning System | 67%                                           | 46%             |                  | 46%             |

| Administrative View                                                                  |                  |         |                        |                 |                 |                 |                |          |           |  |
|--------------------------------------------------------------------------------------|------------------|---------|------------------------|-----------------|-----------------|-----------------|----------------|----------|-----------|--|
| ROTECH                                                                               | ê 🖮 🗭 🌲          |         |                        |                 |                 |                 |                |          |           |  |
| HOME MY COURSES                                                                      | TOOLS/RESOURCES  | REPORTS | ASSESSMENTS            | I               | HELP            |                 | 1              | MY RECOR | RDS       |  |
| Back                                                                                 |                  |         |                        |                 |                 |                 |                |          |           |  |
| MY REPORTS                                                                           |                  | _       | Settings<br>esentation | S<br>Mode: Off  | f               |                 |                |          |           |  |
| Select a report category.                                                            |                  |         |                        |                 |                 |                 |                |          |           |  |
| Course/Session Reports                                                               |                  |         |                        |                 |                 | Oct             | tober 2023     |          |           |  |
| Student Overview Reports                                                             |                  |         |                        |                 | Mon<br>02       | Tue<br>03       | Wed Th<br>04 0 |          | Sat<br>07 |  |
|                                                                                      |                  |         |                        | 08              | 09              | 10              | 11 1:          |          | 14        |  |
| Computer Mediated Learning (CML) Reports                                             |                  |         |                        | 15              | 16              | 17              | 18 1           | 9 20     | 21        |  |
|                                                                                      |                  |         |                        | 22              | 23              | 24              | 25 2           |          | 28        |  |
| CML Progress Report IE View Courses Available                                        |                  |         | Q                      | <b>29</b><br>05 | <b>30</b><br>06 | <b>31</b><br>07 |                |          | 04        |  |
| Details of individual progress and performance within selec                          | cted CML courses |         |                        |                 |                 | 07              |                | 7        |           |  |
| Student Progress Report Details of individual progress and performance within select | cted IC courses  |         | ٩                      |                 |                 |                 |                |          |           |  |
| CML Quiz Performance Tracker Report                                                  |                  |         | ٩                      |                 |                 |                 |                |          |           |  |

Time/Login Reports

#### MY REPORTS

Back

## Student Progress Report

| Search Results for IC9999 | Student Search: | Student Name |      |
|---------------------------|-----------------|--------------|------|
| X001, Student             |                 |              | View |
| X002, Student             |                 |              | View |
| X003, Student             |                 |              | View |
| X004, Student             |                 |              | View |
| X005, Student             |                 |              | View |
| X006, Student             |                 |              | View |
| X007, Student             |                 |              | View |
| X008, Student             |                 |              | View |
| X009, Student             |                 |              | View |
| X010, Student             |                 |              | View |

#### Back

## Student Progress Report

| Student Name                                     | Constructing Your Future(4) | Electrical Job Information<br>1(6) | Applied Codeology,<br>Navigating the 2023 NEC | Electrical Theory 1(14) | Construction Drawings(10) | Course Grade on<br>Completed Topics |
|--------------------------------------------------|-----------------------------|------------------------------------|-----------------------------------------------|-------------------------|---------------------------|-------------------------------------|
| ∨ X001, Student                                  | 79.61%                      | (80.56%)                           | (0)                                           | (0)                     | (0)                       | 79.61%                              |
| ✓ Constructing Your Future                       |                             |                                    |                                               |                         |                           | (79.61%)                            |
|                                                  |                             |                                    | Score D                                       | ate/Time Completed      | Time Spent                | Status                              |
| Directions for Constructing Your Future          |                             |                                    |                                               | 08/17/2023 08:49:00 AM  |                           | 0                                   |
| Module: What to Expect                           |                             |                                    |                                               | 08/22/2023 08:33:08 AM  | 02:27:41                  | <b>O</b>                            |
| Quiz for Lesson 2                                |                             |                                    | 83.33%                                        | 08/22/2023 09:05:39 AM  | 00:06:21                  | 0                                   |
| Module: Opportunities Abound                     |                             |                                    |                                               | 08/23/2023 08:41:48 AM  | 01:09:11                  | 0                                   |
| Quiz for Lesson 3                                |                             |                                    | 70.19%                                        | 08/24/2023 09:31:50 AM  | 20:46:52                  | 0                                   |
| Module: Personal Responsibilities & Expectations |                             |                                    |                                               | 08/28/2023 02:29:37 PM  | 01:07:44                  | 0                                   |
| Quiz for Lesson 4                                |                             |                                    | 85.19%                                        | 08/28/2023 02:44:35 PM  | 00:14:43                  | 0                                   |
| Module: Safety Never Takes a Break               |                             |                                    |                                               | 08/29/2023 08:53:26 AM  | 01:24:21                  | 0                                   |
| Quiz for Lesson 5                                |                             |                                    | 76.47%                                        | 08/29/2023 09:16:40 AM  | 01:25:25                  | 0                                   |
| Module: What it Takes to Succeed                 |                             |                                    |                                               | 08/31/2023 09:54:13 AM  | 01:24:10                  | 0                                   |
| Quiz for Lesson 6                                |                             |                                    | 80%                                           | 09/01/2023 08:50:13 AM  | 00:31:45                  | 0                                   |
| Final Quiz for Constructing Your Future Topic    |                             |                                    | 82.5%                                         | 09/01/2023 09:02:10 AM  | 00:15:54                  | 0                                   |

#### Back

## Student Progress Report

| Student Name                                     | Constructing Your Future(4) | Electrical Job Information<br>1(6) | Applied Codeology,<br>Navigating the 2023 NE |                        | Construction Drawings(10) | Course Grade on<br>Completed Topics |
|--------------------------------------------------|-----------------------------|------------------------------------|----------------------------------------------|------------------------|---------------------------|-------------------------------------|
| ∨ X001, Student                                  | 79.61%                      | (80.56%)                           | (0)                                          | (0)                    | (0)                       | <b>79.61%</b>                       |
| ✓ Constructing Your Future                       |                             |                                    |                                              |                        |                           | (79.61%)                            |
|                                                  |                             |                                    | Score I                                      | Date/Time Completed    | Time Spent                | Status                              |
| Directions for Constructing Your Future          |                             |                                    |                                              | 08/17/2023 08:49:00 AM |                           | 0                                   |
| Module: What to Expect                           |                             |                                    |                                              | 08/22/2023 08:33:08 AM | 02:27:41                  | 0                                   |
| Quiz for Lesson 2                                |                             |                                    | 83.33%                                       | 08/22/2023 09:05:39 AM | 00:06:21                  | 0                                   |
| Module: Opportunities Abound                     |                             |                                    | $\frown$                                     | 08/23/2023 08:41:48 AM | 01:09:11                  | 0                                   |
| Quiz for Lesson 3                                |                             |                                    | 70.19%                                       | 08/24/2023 09:31:50 AM | 20:46:52                  | 0                                   |
| Attempt 1                                        |                             | 58%                                | 08/23/2023 09:04:2                           | 4 AM                   | 00:21:58                  |                                     |
| Attempt 2                                        |                             | 73%                                | 08/24/2023 09:31:5                           | 0 AM                   | 18:45:20                  |                                     |
| Attempt 3                                        |                             | 69%                                | 08/25/2023 09:27:5                           | 2 AM                   | 01:02:25                  |                                     |
| Attempt 4                                        |                             | 81%                                | 08/28/2023 08:58:4                           | 4 AM                   | 00:37:09                  |                                     |
| Module: Personal Responsibilities & Expectations |                             | $\bigcirc$                         |                                              | 08/28/2023 02:29:37 PM | 01:07:44                  | 0                                   |
| Quiz for Lesson 4                                |                             |                                    | 85.19%                                       | 08/28/2023 02:44:35 PM | 00:14:43                  | 0                                   |
| Module: Safety Never Takes a Break               |                             |                                    |                                              | 08/29/2023 08:53:26 AM | 01:24:21                  | 0                                   |

|                                                              |                 | Administrative View  |             |             |            |           |          |          |          |          |
|--------------------------------------------------------------|-----------------|----------------------|-------------|-------------|------------|-----------|----------|----------|----------|----------|
| SKILLS INSTITUTE                                             |                 | BILL BALL HIGH SCHOO |             |             |            | <b>İ</b>  |          | •        |          |          |
|                                                              | ONI             | LINE LEARNING SY     | STEM        |             |            |           |          |          |          |          |
| HOME   MY COURSES                                            | TOOLS/RESOURCES | REPORTS              | ASSESSMENTS |             | HELP       |           | I        | М        | Y RECORI | DS       |
| Back                                                         |                 |                      |             |             |            |           |          |          |          |          |
|                                                              |                 |                      |             | <b>\$</b> 8 | Setting    | s         |          |          |          |          |
| YREPORTS                                                     |                 |                      |             | = Pr        | esentation | n Mode: 0 | ff       |          |          |          |
| ect a report category.                                       |                 |                      |             |             |            |           |          |          |          |          |
| Course/Session Reports                                       |                 |                      |             |             |            | 0(        | tober 20 | )23      |          |          |
|                                                              |                 |                      |             | Sun         | Mon        | Tue       | Wed      | Thu      | Fri      | Sat      |
| Student Overview Reports                                     |                 |                      |             | 01          | 02<br>09   | 03<br>10  | 04<br>11 | 05<br>12 | 06<br>13 | 07<br>14 |
|                                                              |                 |                      |             | 15          | 16         | 17        | 18       | 19       | 20       | 21       |
| <ul> <li>Computer Mediated Learning (CML) Reports</li> </ul> |                 |                      |             | 22          | 23         | 24        | 25       | 26       | 27       | 28       |
| CML Progress Report ∷≣ View Courses Available                |                 |                      |             | 29          | 30         | 31        |          |          |          |          |
| Details of individual progress and performance within select | ted CML courses |                      | Q           | 05          | 06         | 07        | 08       | 09       | 10       | 11       |
| Student Progress Report                                      |                 |                      | ۵           |             |            |           |          |          |          |          |
| Details of individual progress and performance within select | ted IC courses  |                      | -           |             |            |           |          |          |          |          |
| CML Quiz Performance Tracker Report                          |                 |                      | ٩           |             |            |           |          |          |          |          |
| Time/Login Reports                                           |                 |                      |             |             |            |           |          |          |          |          |

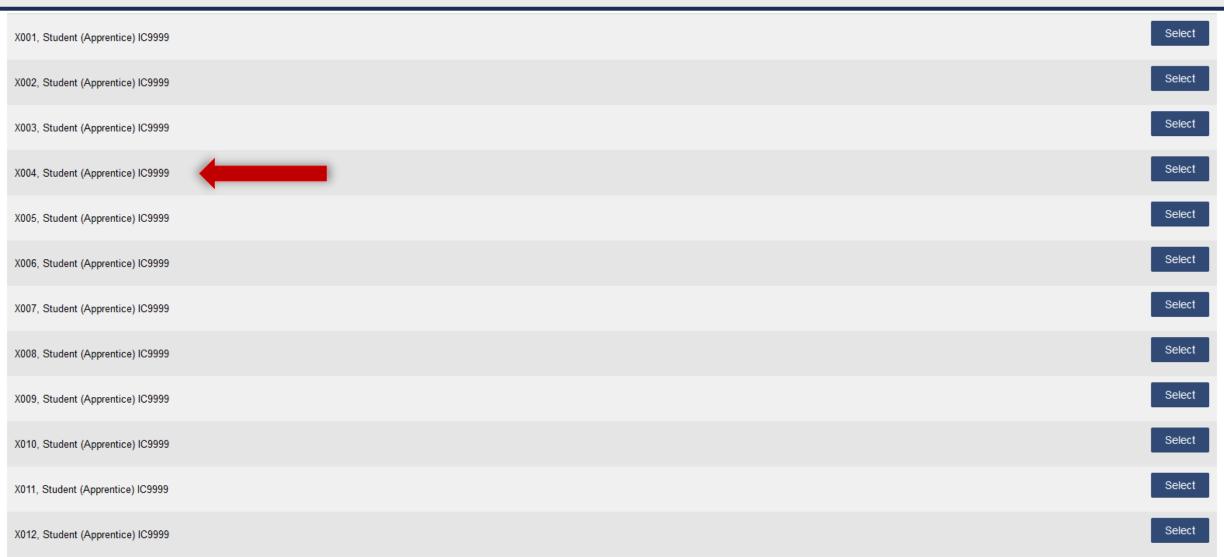

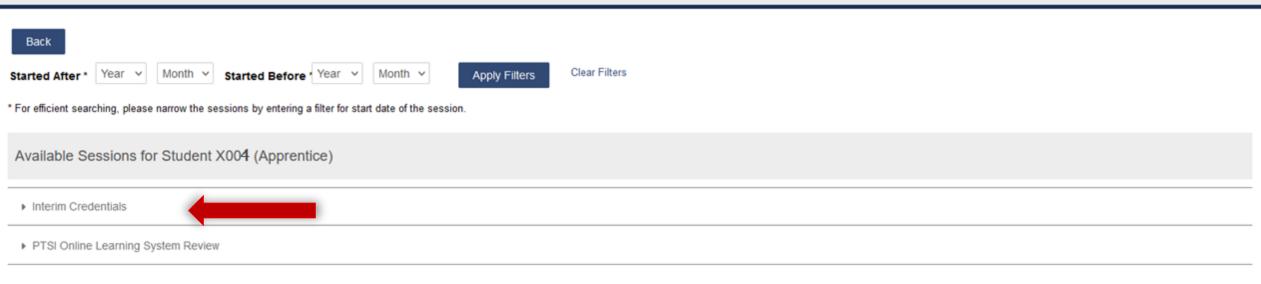

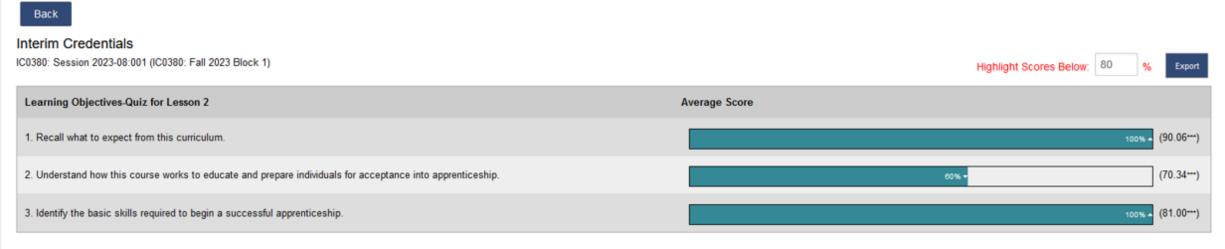

\*\*\*Denotes National Average

▲ The arrow icons convey if the user is above or below the national average

|               | LO 1 🗸 | LO 2 > |             |             |             |             |             |             |       |       |            |     |
|---------------|--------|--------|-------------|-------------|-------------|-------------|-------------|-------------|-------|-------|------------|-----|
| Student Name  | LO 1   | LO 2   | (id:109988) | (id:109992) | (id:109993) | (id:109994) | (id:109995) | (id:109999) | LO 3  | Score | Time Spent |     |
| X004, Student | 100    | 80     |             |             |             |             |             |             | 66.67 | 83.33 | 00:03:17   | ^ ^ |
| Attempt 1     | 100    | 80     | 1/1         | 1/1         | -           | 1/1         | 1/1         | 0/1         | 33.33 | 75    | 00:04:16   |     |
| Attempt 2     | 100    | 60     | 0/1         | 0/1         | 1/1         | 1/1         | 1/1         | -           | 66.67 | 75    | 00:02:43   |     |
| Attempt 3     | 100    | 100    | -           | 1/1         | 1/1         | 1/1         | 1/1         | 1/1         | 100   | 100   | 00:02:53   |     |

| 😻 Review of question (id:109989) in Quiz for Lesson 2 by Student X004 — Mozilla Firefox —       |                                                               |                     |                  |             |   |  |  |  |  |
|-------------------------------------------------------------------------------------------------|---------------------------------------------------------------|---------------------|------------------|-------------|---|--|--|--|--|
| O A https://lms.stg                                                                             | .protechskillsinstitute.org/mod/quiz/reviewquestion.php?atten | npt=24431077&slot=2 |                  | ☆           | = |  |  |  |  |
| Apprentia                                                                                       | e Student X004                                                |                     |                  |             |   |  |  |  |  |
|                                                                                                 | iz Quiz for Lesson 2                                          |                     |                  |             |   |  |  |  |  |
| Question (id:109989)                                                                            |                                                               |                     |                  |             |   |  |  |  |  |
| Attempts 1, 2, 3                                                                                |                                                               |                     |                  |             |   |  |  |  |  |
| Completed o                                                                                     | n Tuesday, August 22, 2023, 8:53 AM                           |                     |                  |             |   |  |  |  |  |
| Question 7 Correct 1.00 points out of 1.00 V Flag question                                      |                                                               |                     |                  |             |   |  |  |  |  |
|                                                                                                 |                                                               |                     |                  | (id:109989) |   |  |  |  |  |
| What is the minimum score you must earn on this assessment to advance forward to the next unit? |                                                               |                     |                  |             |   |  |  |  |  |
| ◯ a. 65%                                                                                        |                                                               |                     |                  | ×           |   |  |  |  |  |
| Ob. 70%                                                                                         |                                                               |                     |                  | ×           |   |  |  |  |  |
| • c. 75%                                                                                        |                                                               |                     |                  | ~           |   |  |  |  |  |
| Od. 90%                                                                                         |                                                               |                     |                  | ×           |   |  |  |  |  |
|                                                                                                 |                                                               |                     |                  |             |   |  |  |  |  |
| Your answer is corre                                                                            | ct                                                            |                     |                  |             |   |  |  |  |  |
| The correct answer i                                                                            |                                                               |                     |                  |             |   |  |  |  |  |
| The correct answer                                                                              | 5.70%                                                         |                     |                  |             |   |  |  |  |  |
|                                                                                                 |                                                               |                     |                  |             |   |  |  |  |  |
| Desmanas bi                                                                                     |                                                               |                     |                  |             |   |  |  |  |  |
| Response his                                                                                    | Response history                                              |                     |                  |             |   |  |  |  |  |
| Step                                                                                            | Time                                                          | Action              | State            | Points      |   |  |  |  |  |
| 1                                                                                               | 08/22/23, 08:48                                               | Started             | Not yet answered |             |   |  |  |  |  |
| 2                                                                                               | 08/22/23, 08:51                                               | Saved: 75%          | Answer saved     |             |   |  |  |  |  |
| 3                                                                                               | 08/22/23, 08:53                                               | Attempt finished    | Correct          | 1.00        |   |  |  |  |  |
|                                                                                                 |                                                               |                     |                  |             |   |  |  |  |  |

Close this window

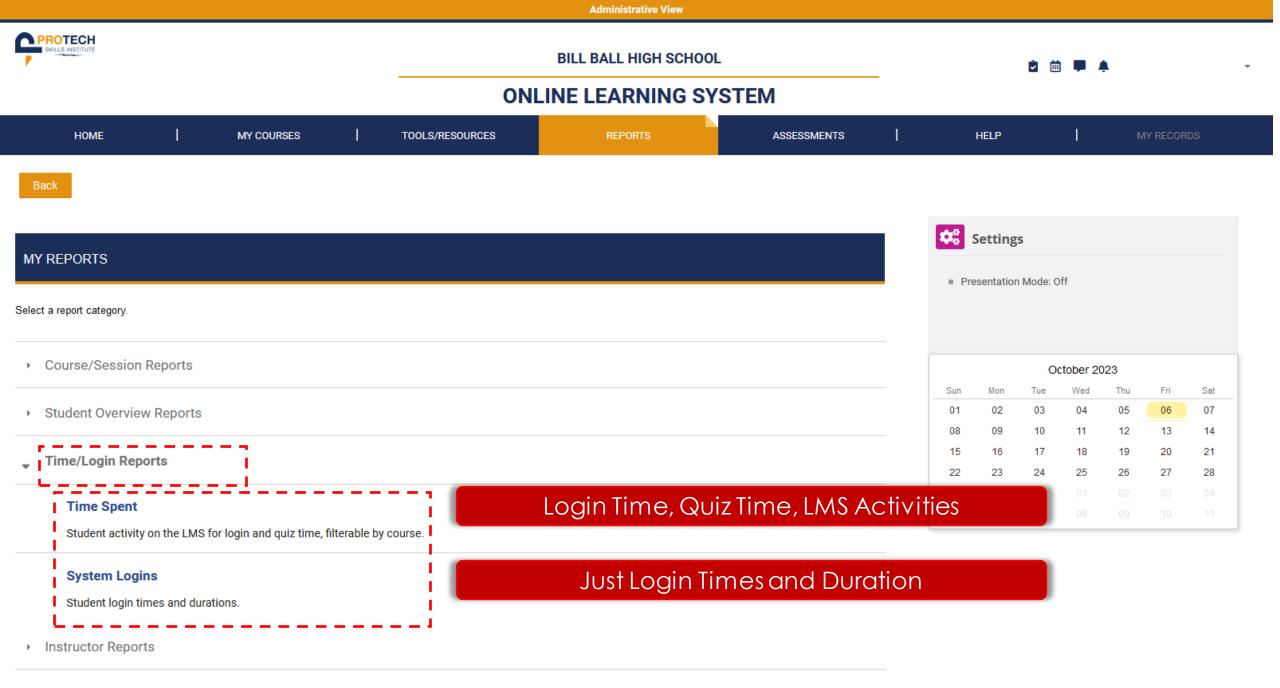

Utility Reports

|                                                                               |                 | Administrative View |             |    |                        |                 |                 |                 |                 |          |
|-------------------------------------------------------------------------------|-----------------|---------------------|-------------|----|------------------------|-----------------|-----------------|-----------------|-----------------|----------|
| SKILLS INSTITUTE                                                              | 2 🖮 🟴 🌲         |                     |             |    |                        |                 |                 |                 |                 |          |
| HOME   MY COURSES                                                             | TOOLS/RESOURCES | REPORTS             | ASSESSMENTS | I  | HELP                   |                 | I               | М               | IY RECOR        | DS       |
| Back                                                                          |                 |                     |             |    |                        |                 |                 |                 |                 |          |
| MY REPORTS                                                                    |                 |                     |             |    | Settin;<br>Presentatio |                 | Dff             |                 |                 |          |
| Select a report category.                                                     |                 |                     |             |    |                        |                 |                 |                 |                 |          |
| Course/Session Reports                                                        |                 |                     |             |    |                        | 0               | october 20      | 023             |                 |          |
| <ul> <li>Student Overview Reports</li> </ul>                                  |                 |                     |             |    | 02                     | Tue<br>03<br>10 | Wed<br>04<br>11 | Thu<br>05<br>12 | Fri<br>06<br>13 | 07<br>14 |
| Time/Login Reports                                                            |                 |                     |             | 15 | 16                     | 17<br>24        | 18<br>25        | 19<br>26        | 20<br>27        | 21<br>28 |
| Time Spent<br>Student activity on the LMS for login and quiz time, filterable | by course.      |                     | ٩           | 29 |                        | <b>31</b><br>07 | 01<br>08        | 02<br>09        | 03<br>10        | 04       |
| System Logins<br>Student login times and durations.                           |                 |                     | Q           |    |                        |                 |                 |                 |                 |          |
| Instructor Reports                                                            |                 |                     |             |    |                        |                 |                 |                 |                 |          |
| Utility Reports                                                               |                 |                     |             |    |                        |                 |                 |                 |                 |          |

Utility Reports

| MY REPORTS               |                                         |          |
|--------------------------|-----------------------------------------|----------|
| Back                     |                                         |          |
| Time Spent               |                                         |          |
| Fill in as much or littl | e as desired or leave blank to view all | l users. |
| First Name               |                                         |          |
| Last Name                |                                         |          |
| Email                    |                                         |          |
|                          | Submit                                  |          |
|                          |                                         |          |

| MY REPORTS                        |      |
|-----------------------------------|------|
| Back                              |      |
| Time Spent                        |      |
| X001, Student (Apprentice) IC9999 | View |
| X002, Student (Apprentice) IC9999 | View |
| X003, Student (Apprentice) IC9999 | View |
| X004, Student (Apprentice) IC9999 | View |
| X005, Student (Apprentice) IC9999 | View |
| X006, Student (Apprentice) IC9999 | View |
| X007, Student (Apprentice) IC9999 | View |
| X008, Student (Apprentice) IC9999 | View |
| X009, Student (Apprentice) IC9999 | View |

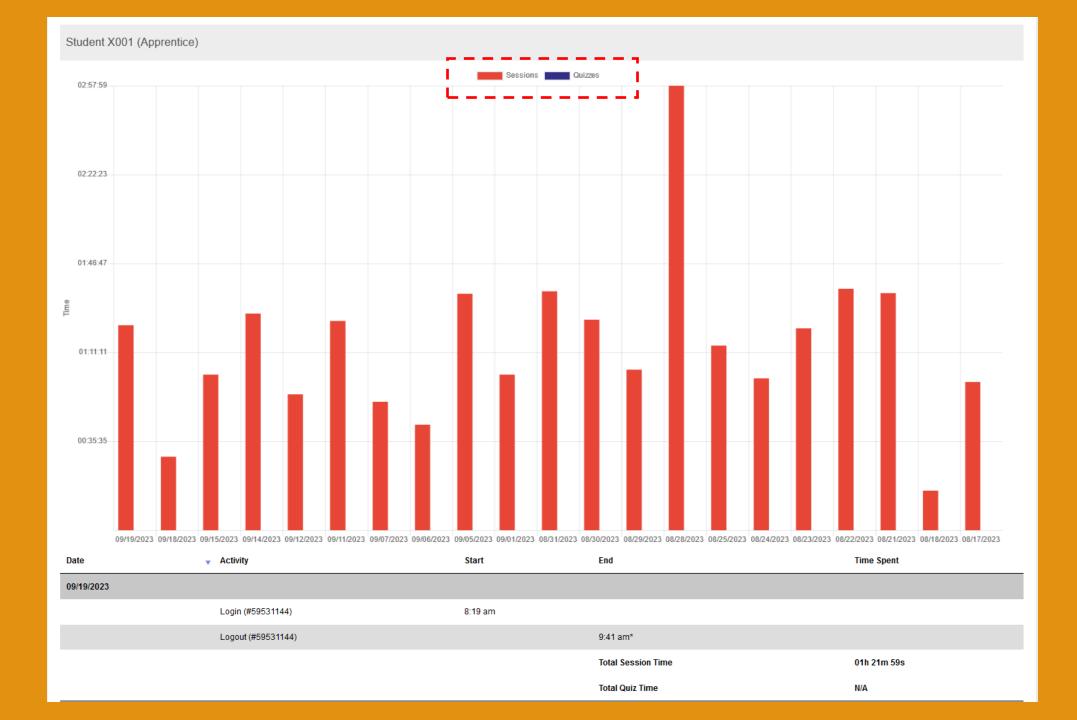

|                                                 |                                              |                           |              |                 | Administrative View |             |    |     |                |                     |                 |                 |                 |  |  |
|-------------------------------------------------|----------------------------------------------|---------------------------|--------------|-----------------|---------------------|-------------|----|-----|----------------|---------------------|-----------------|-----------------|-----------------|--|--|
|                                                 | BILL BALL HIGH SCHOOL ONLINE LEARNING SYSTEM |                           |              |                 |                     |             |    |     |                | ê 🗎 🗭 🌲             |                 |                 |                 |  |  |
| НОМЕ                                            | I                                            | MY COURSES                | I            | TOOLS/RESOURCES | REPORTS             | ASSESSMENTS | -1 | HE  | LP             | T                   | N               | IY RECORI       | os              |  |  |
| Back<br>MY REPORTS<br>Select a report category. |                                              |                           |              |                 |                     |             |    | Set | t <b>tings</b> | de: Off             |                 |                 |                 |  |  |
| ▹ Course/Session                                | Reports                                      |                           |              |                 |                     |             |    |     |                | October 2           | 2023            |                 |                 |  |  |
| <ul> <li>Student Overview</li> </ul>            | v Reports                                    |                           |              |                 |                     |             |    | 01  | 02 0           | wed 3 04 0 11       | Thu<br>05<br>12 | Fri<br>06<br>13 | Sat<br>07<br>14 |  |  |
| 🖕 Time/Login Repo                               | orts                                         |                           |              |                 |                     |             |    | 15  | 16 1           | 7 18<br>4 25        | 19<br>26        | 20<br>27        | 21<br>28        |  |  |
| Time Spent<br>Student activity                  | on the LMS fo                                | or login and quiz time, f | ilterable by | course.         |                     | ٩           |    |     |                | <b>1</b> 01<br>7 08 | 02<br>09        | 03<br>10        | 04<br>11        |  |  |
| System Login<br>Student login tir               |                                              | ions.                     |              |                 |                     | ٩           |    |     |                |                     |                 |                 |                 |  |  |
| Instructor Report                               | ts                                           |                           |              |                 |                     |             |    |     |                |                     |                 |                 |                 |  |  |

Utility Reports

#### Back

#### System Logins

Enter start and/or end date or leave blank to view all date ranges.

| Start Date |        |
|------------|--------|
| End Date   |        |
| Oldest F   | irst   |
|            | Submit |

Student X001 (Apprentice)

| Login            | ▼ Logout          | Time Spent   |
|------------------|-------------------|--------------|
| 9/19/23 8:19 am  | 9/19/23 9:41 am*  | 01h 21m 59s* |
| 9/18/23 8:19 am  | 9/18/23 8:48 am*  | 29m 22s*     |
| 9/15/23 8:19 am  | 9/15/23 9:21 am*  | 01h 02m 24s* |
| 9/14/23 8:20 am  | 9/14/23 9:47 am*  | 01h 26m 39s* |
| 9/12/23 12:15 pm | 9/12/23 12:17 pm* | 02m 28s*     |
| 9/12/23 8:18 am  | 9/12/23 9:09 am*  | 51m 49s*     |
| 9/11/23 10:57 am | 9/11/23 11:01 am* | 04m 07s*     |
| 9/11/23 9:28 am  | 9/11/23 10:01 am* | 32m 53s*     |
| 9/11/23 8:19 am  | 9/11/23 9:06 am*  | 46m 54s*     |
| 9/7/23 8:19 am   | 9/7/23 9:10 am*   | 51m 20s*     |
| 9/6/23 8:19 am   | 9/6/23 9:01 am*   | 42m 16s*     |
| 9/5/23 8:21 am   | 9/5/23 9:55 am*   | 01h 34m 47s* |
| 9/1/23 11:19 am  | 9/1/23 11:34 am*  | 15m 36s*     |
| 9/1/23 8:17 am   | 9/1/23 9:04 am*   | 46m 48s*     |
| 8/31/23 8:20 am  | 8/31/23 9:55 am*  | 01h 35m 37s* |

Filter Export

|                                                                                       |                 | Administrative View   |                 |                |                |           |                         |                |                |
|---------------------------------------------------------------------------------------|-----------------|-----------------------|-----------------|----------------|----------------|-----------|-------------------------|----------------|----------------|
| SKILLS INSTITUTE                                                                      | ONL             | BILL BALL HIGH SCHOOL |                 |                |                | 🖻 🗰 I     | <b>*</b>                |                | Ŧ              |
| HOME   MY COURSES                                                                     | TOOLS/RESOURCES | REPORTS               | ASSESSMENTS     |                | HELP           |           | l                       | MY RECOR       | DS             |
| Back                                                                                  |                 |                       |                 |                |                |           |                         |                |                |
| MY REPORTS                                                                            |                 |                       |                 |                | Settings       |           |                         |                |                |
| Select a report category.                                                             |                 |                       |                 | = Pre          | esentation M   | lode: Off |                         |                |                |
| Course/Session Reports                                                                |                 |                       |                 |                |                | Octob     | er 2023                 |                |                |
| <ul> <li>Student Overview Reports</li> </ul>                                          |                 |                       |                 |                | Mon<br>02      | 03        | Ved Thu<br>04 05        | Fri<br>06      | Sat            |
| Time/Login Reports                                                                    |                 |                       |                 | 08<br>15<br>22 | 09<br>16<br>23 | 17        | 11 12<br>18 19<br>25 26 | 13<br>20<br>27 | 14<br>21<br>28 |
| Instructor Reports                                                                    |                 | Not utilized at t     | his time for IC |                |                | 31        |                         |                | 04<br>11       |
| LMS Instructor Course<br>Instructor access and progress in the LMS Instructor Course. |                 |                       | ٩               |                |                |           |                         |                |                |
| TTT Grades Instructors' progress in TTT courses                                       |                 |                       | ٩               |                |                |           |                         |                |                |
| <ul> <li>Utility Reports</li> </ul>                                                   |                 |                       |                 |                |                |           |                         |                |                |

|                                                      |                                                     |     | Administrative View   |   |                 |              |                |        |           |          |
|------------------------------------------------------|-----------------------------------------------------|-----|-----------------------|---|-----------------|--------------|----------------|--------|-----------|----------|
| SKILLS INSTITUTE                                     |                                                     | ONL | BILL BALL HIGH SCHOOL |   |                 |              | û 🛱 🖡          | ٠      |           | ÷        |
| номе                                                 | MY COURSES TOOLS/RESOURCES REPORTS ASSESSMENTS HELP |     |                       |   |                 |              |                |        |           |          |
| Back                                                 |                                                     |     |                       |   |                 |              |                |        |           |          |
| MY REPORTS                                           |                                                     |     |                       |   | <b>\$</b> 8     | Settings     |                |        |           |          |
|                                                      |                                                     |     |                       |   | = Pr            | esentation I | Mode: Off      |        |           |          |
| Select a report category.                            |                                                     |     |                       |   |                 |              |                |        |           |          |
| <ul> <li>Course/Session Reports</li> </ul>           |                                                     |     |                       |   |                 |              | Octobe         | r 2023 |           |          |
| <ul> <li>Student Overview Reports</li> </ul>         |                                                     |     |                       |   |                 | Mon<br>02    | Tue We         |        | Fri<br>06 | Sat 07   |
|                                                      |                                                     |     |                       |   | 08              | 09           | 10 11          |        | 13        | 14       |
| <ul> <li>Time/Login Reports</li> </ul>               |                                                     |     |                       |   | 15              | 16           | 17 18          |        | 20        | 21       |
|                                                      |                                                     |     |                       |   | 22              | 23<br>30     | 24 25<br>31 01 |        | 27<br>03  | 28       |
| <ul> <li>Instructor Reports</li> </ul>               |                                                     |     |                       |   | <b>29</b><br>05 | 30<br>06     | 07 08          |        |           | 04<br>11 |
| 🖕 Utility Reports                                    |                                                     |     |                       |   |                 |              |                |        |           |          |
| Student Certificates<br>Lookup student course certif | icates.                                             |     |                       | ٩ |                 |              |                |        |           |          |

# **Topic Certificates**

#### **INTERIM CREDENTIALS**

# **Teacher Test100**

has successfully completed the topic of

# **CONSTRUCTING YOUR FUTURE**

as part of the online Interim Credential Pre-Apprenticeship Curriculum by the electrical training ALLIANCE

INTERIM CREDENTIALS

/training

electrical/

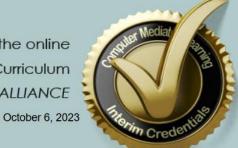

Todd Stafford, electrical training ALLIANCE Exe. Director

kyXNqqtOeR

- **Constructing Your Future** •
- Electrical Job Information 1
  - Applied Codeology 

    Applied Codeology
    - Electrical Theory 1
  - **Construction Drawings** •

# How Grades are Calculated

- Lessons 1-7: Construct Your Future
- Lessons 8-19: Electrical Job Information

INTERIM CREDENTIALS

- Lessons 20-31: Applied Codelogy
- Lessons 32-41: Electrical Theory 1
- Lessons 42-49: Construction Drawings
- Lesson 50: Completion of Certificate

|              | IC Lesson         | IC Item             | att<br>1 | att<br>2 | att<br>3 | att<br>4 | Att<br>AVG | Topic AVG | Topic<br>Credits | Weighted<br>Course Score |
|--------------|-------------------|---------------------|----------|----------|----------|----------|------------|-----------|------------------|--------------------------|
|              | 1                 | Directions          |          | С        | omple    | etion    |            |           |                  |                          |
|              | 2                 | Module              |          | С        | omple    | etion    |            |           |                  |                          |
|              |                   | Activity Quiz       | 70       | 77       | 90       | -        | 79.00      |           |                  |                          |
| Topic 1      | 3                 | Module              |          | Co       | omple    | etion    |            |           |                  |                          |
|              |                   | Activity Quiz       | 88       | -        | -        | -        | 88.00      |           |                  |                          |
| Constructing | 4                 | Module              |          | С        | omple    | etion    |            |           |                  |                          |
| Your Future  |                   | Activity Quiz       | 52       | 75       | -        | -        | 63.50      |           |                  |                          |
|              | 5                 | Module              |          | С        | omple    | etion    |            |           |                  |                          |
| Credit = 4   |                   | Activity Quiz       | 75       | -        | -        | -        | 75.00      |           |                  |                          |
|              | 6                 | Module              |          | Co       | omple    | etion    |            |           |                  |                          |
|              |                   | Activity Quiz       | 65       | 76       | -        | -        | 70.50      |           |                  |                          |
|              | 7                 | Topic ASMNT         | 87       | 95       | -        | -        | 91.00      |           |                  |                          |
| Constructin  | g Your Future To  | pic Certificate: To | oic sco  | ore≥7    | 0 plus   | all les  | son        |           |                  |                          |
| items con    | nplete with Min 1 | Activity Quiz atte  | empt p   | er les   | son sc   | ore≥     | 75         | 77.833    | 4                | 311.333                  |

|                  | IC Lesson         | IC Item              | att<br>1 | att<br>2 | att<br>3 | att<br>4 | Att<br>AVG | Topic AVG | Topic<br>Credits | Weighted<br>Course Score |
|------------------|-------------------|----------------------|----------|----------|----------|----------|------------|-----------|------------------|--------------------------|
|                  | 8                 | Directions           |          | C        | ompl     | etion    |            |           |                  |                          |
|                  | 9                 | Module               |          | C        | ompl     | etion    |            |           |                  |                          |
|                  |                   | Activity Quiz        | 10       | 90       | 99       | -        | 66.33      |           |                  |                          |
|                  | 10                | Module               |          | C        | ompl     | etion    |            |           |                  |                          |
|                  |                   | Activity Quiz        | 10       | 75       | -        | -        | 42.50      |           |                  |                          |
|                  | 11                | Module               |          | C        | ompl     | etion    |            |           |                  |                          |
|                  |                   | Activity Quiz        | 10       | 10       | 75       | -        | 31.67      |           |                  |                          |
| <b>T</b>         | 12                | Module               |          | C        | ompl     | etion    |            |           |                  |                          |
| Topic 2          |                   | Activity Quiz        | 10       | 80       | 90       | -        | 60.00      |           |                  |                          |
| Electrical Job   | 13                | Module               |          | C        | ompl     | etion    |            |           |                  |                          |
| Electrical Job   |                   | Activity Quiz        | 80       | 90       | -        | -        | 85.00      |           |                  |                          |
| Information<br>1 | 14                | Module               |          | C        | ompl     | etion    |            |           |                  |                          |
| 1                |                   | Activity Quiz        | 65       | 65       | 85       | -        | 71.67      |           |                  |                          |
| Credit = 6       | 15                | Module               |          | C        | ompl     | etion    |            |           |                  |                          |
| creat = 0        |                   | Activity Quiz        | 78       | 90       | -        | -        | 84.00      |           |                  |                          |
|                  | 16                | Module               |          | C        | ompl     | etion    |            |           |                  |                          |
|                  |                   | Activity Quiz        | 90       | 88       | -        | -        | 89.00      |           |                  |                          |
|                  | 17                | Module               |          | C        | ompl     | etion    |            |           |                  |                          |
|                  |                   | Activity Quiz        | 95       | 74       | -        | -        | 84.50      |           |                  |                          |
|                  | 18                | Module               |          | C        | ompl     | etion    |            |           |                  |                          |
|                  |                   | Activity Quiz        | 94       | 90       | -        | -        | 92.00      |           |                  |                          |
|                  | 19                | Topic ASMNT          | 50       | 80       | 100      | -        | 76.67      |           |                  |                          |
|                  |                   | opic Certificate: To | -        |          | -        |          |            |           |                  |                          |
| items con        | nplete with Min 1 | Activity Quiz atte   | mpt p    | er les   | son sc   | ore≥     | 75         | 71.212    | 6                | 427.2727                 |

|            | IC Lesson         | IC Item            | att   | att     | att     | att   | Att    | Topic AVG | Topic   | Weighted     |
|------------|-------------------|--------------------|-------|---------|---------|-------|--------|-----------|---------|--------------|
|            |                   |                    | 1     | 2       | 3       | 4     | AVG    |           | Credits | Course Score |
|            | 20                | Directions         |       | C       | ompl    | etion |        |           |         |              |
|            | 21                | Module             |       | C       | ompl    | etion |        |           |         |              |
|            |                   | Activity Quiz      | 20    | 30      | 80      | 75    | 51.25  |           |         |              |
|            | 22                | Module             |       | C       | ompl    | etion |        |           |         |              |
|            |                   | Activity Quiz      | 90    | 100     | -       | -     | 95.00  |           |         |              |
|            | 23                | Module             |       | C       | ompl    | etion |        |           |         |              |
|            |                   | Activity Quiz      | 55    | 70      | 10      | 75    | 52.50  |           |         |              |
|            | 24                | Module             |       | C       | ompl    | etion |        |           |         |              |
| Topic 3    |                   | Activity Quiz      | 80    | 87      | 10      | -     | 59.00  |           |         |              |
|            | 25                | Module             |       | C       | ompl    | etion |        |           |         |              |
| Applied    |                   | Activity Quiz      | 65    | 80      | -       | -     | 72.50  |           |         |              |
| Codeology  | 26                | Module             |       | C       | ompl    | etion |        |           |         |              |
|            |                   | Activity Quiz      | 90    | 95      | -       | -     | 92.50  |           |         |              |
| Credit = 8 | 27                | Module             |       | C       | ompl    | etion |        |           |         |              |
|            |                   | Activity Quiz      | 100   | ١       | -       | -     | 100.00 |           |         |              |
|            | 28                | Module             |       | C       | ompl    | etion |        |           |         |              |
|            |                   | Activity Quiz      | 75    | 10      | -       | -     | 42.50  |           |         |              |
|            | 29                | Module             |       | C       | ompl    | etion |        |           |         |              |
|            |                   | Activity Quiz      | 90    | 95      | -       | -     | 92.50  |           |         |              |
|            | 30                | Module             |       | C       | ompl    | etion |        |           |         |              |
|            |                   | Activity Quiz      | 65    | 88      | -       | -     | 76.50  |           |         |              |
|            | 31                | Topic ASMNT        | 76    | 80      | 90      | 88    | 83.50  |           |         |              |
| Applide    | Codeology Topic   | Certificate: Topic | score | ≥ 70 p  | lus all | lesso | n      |           |         |              |
| items con  | nplete with Min 1 | Activity Quiz atte | mpt p | er less | son sc  | ore≥  | 75     | 74.341    | 8       | 594.7273     |

|                     | IC Lesson | IC Item                                      | att<br>1 | att<br>2 | att<br>3 | att<br>4 | Att<br>AVG | Topic AVG | Topic<br>Credits | Weighted<br>Course Score |
|---------------------|-----------|----------------------------------------------|----------|----------|----------|----------|------------|-----------|------------------|--------------------------|
|                     | 32        | Directions                                   | -        | _        |          | etion    |            |           |                  |                          |
|                     | 33        | Module                                       |          | С        | ompl     | etion    | 1          |           |                  |                          |
|                     |           | Activity Quiz                                | 20       | 30       | 75       | 100      | 56.25      |           |                  |                          |
|                     | 34        | Modules                                      |          | Co       | ompl     | etion    |            |           |                  |                          |
| Tania (             |           | Activity Quiz                                | 90       | 100      | -        | -        | 95.00      |           |                  |                          |
| Topic 4             | 35        | Modules                                      |          | Co       | ompl     | etion    |            |           |                  |                          |
| Electrical          |           | Activity Quiz                                | 55       | 75       | 90       | 10       | 57.50      |           |                  |                          |
|                     | 36        | Modules                                      |          | Co       | ompl     | etion    | 1          |           |                  |                          |
| Theory 1:<br>Direct |           | Activity Quiz                                | 70       | 80       | 10       | -        | 53.33      |           |                  |                          |
| Current             | 37        | Module                                       |          | Co       | ompl     | etion    | 1          |           |                  |                          |
| Current             |           | Activity Quiz                                | 96       | -        | -        | -        | 96.00      |           |                  |                          |
| Credit = 14         | 38        | Module                                       |          | Co       | ompl     | etion    | 1          |           |                  |                          |
| creatt - 14         |           | Activity Quiz                                | 99       | 86       | -        | -        | 92.50      |           |                  |                          |
|                     | 39        | Module                                       |          | Co       | ompl     | etion    | 1          |           |                  |                          |
|                     |           | 39                                           | 90       | 95       | 100      | -        | 95.00      |           |                  |                          |
|                     | 40        | <b>Optional Labs</b>                         |          |          | NA       | 4        |            |           |                  |                          |
|                     | 41        | Topic ASMNT                                  | 88       | 84       | 90       | -        | 87.33      |           |                  |                          |
|                     | •         | t Topic Certificate:<br>I Activity Quiz atte |          |          |          |          |            | 79.115    | 14               | 1107.6                   |

|                                       | IC Lesson | IC Item                                      | att<br>1 | att<br>2 | att<br>3 | att<br>4 | Att<br>AVG | Topic AVG          | Topic<br>Credits    | Weighted<br>Course Score      |
|---------------------------------------|-----------|----------------------------------------------|----------|----------|----------|----------|------------|--------------------|---------------------|-------------------------------|
|                                       | 42        | Directions                                   |          | Co       | ompl     | etion    |            |                    |                     |                               |
| Topic 5                               | 43        | Activity Quiz                                | 20       | 30       | 75       | 100      | 56.25      |                    |                     |                               |
|                                       | 44        | Activity Quiz                                | 90       | 100      | -        | -        | 95.00      |                    |                     |                               |
| Construction                          | 45        | Activity Quiz                                | 55       | 70       | 75       | 70       | 67.50      |                    |                     |                               |
| Drawings                              | 46        | Activity Quiz                                | 88       | 78       | 70       | -        | 78.67      |                    |                     |                               |
|                                       | 47        | Activity Quiz                                | 60       | 76       | -        | -        | 68.00      |                    |                     |                               |
| Credit = 10                           | 48        | Activity Quiz                                | 58       | 90       | 90       | -        | 79.33      |                    |                     |                               |
|                                       | 49        | Topic ASMNT                                  | 75       | -        | -        | -        | 75.00      |                    |                     |                               |
|                                       | • •       | ic Certificate: Topi<br>I Activity Quiz atte |          |          | •        |          |            | 74.25              | 10                  | 742.5                         |
|                                       | IC Lesson | IC                                           | Certii   | ficate   | Rule     | es       |            | IC Course<br>Score | Total IC<br>Credits | Total IC<br>Weighted<br>Score |
| Interim<br>Credentials<br>Certificate | 50        | Overall Co<br>All Topic C                    |          |          |          |          |            | 75.796             | 42                  | 3183.44                       |

# **IC Certificate**

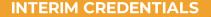

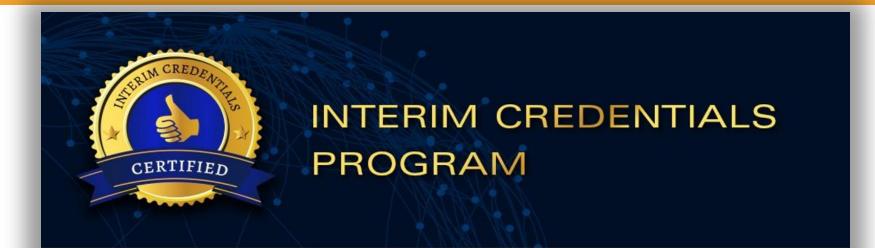

# Bill Ball

has successfully completed the requirements of the electrical training ALLIANCE Interim Credentials program.

Date of Completion: 06/01/20xx

Certificate Number: xx-xxxx-xx-xx-xx-xxxxx

Todd Stafford Executive Director

Todd Stafford

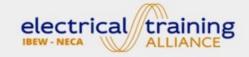

5001 Howerton Way, Suite N • Bowie, MD 20715 • 301.715.2300

## Recap

- Students must complete ALL Interim Credentials lessons to complete the course. Locking is implemented so that students are required to progress through course content in sequential order.
- To achieve lesson completion, all required modules and lesson activities within the lesson must be completed.
- The modules within the lessons are NOT counted towards a student's topic or course scores, even when they have internal quizzes with scoring shown. Completion is obtained by meeting the requirements contained within each module (typically by reaching the end of the module and flagging completion).

• All identified lessons contain a required lesson activity quiz (Intro Lessons 1, 8, 20, 32, and 42 are not applicable). Completion is obtained for lesson activities by a achieving a quiz attempt score greater than or equal to

#### 75.00%.

- The score for a lesson activity is calculated by the average of the attempts recorded for that user. Unlimited attempts are allowed, and all submitted attempts will affect the student's average as well as their lesson score. Topic assessments and regular lesson activities are currently weighted equally.
- To receive a completion certificate for an individual topic, the student's topic average must be greater than or equal to 70.00% AND all lesson items must be completed.

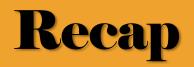

- The score for a topic is calculated by the average of the lesson activities within the specific topic. All lessons within the topic are currently weighted equally.
- To achieve the Interim Credentials certificate, the overall course score must be greater than or equal to 75.00% <u>AND</u> all topic certificates must be achieved.
- The overall score for the Interim Credentials program is based on the average of the weighted topic scores divided by the number of weights (credits).

- Constructing Your Future 4 Credits
- Electrical Job Information (1) 6 Credits
- Applied Codeology The NEC 8 Credits
- Electrical Theory (1) 14 Credits
- Construction Drawings 10 Credits

### NEAR FUTURE NAME CHANGES TO REPORTS UNDER THE SUBGROUPS

| MY REPORTS             |                                                                                       |                                              |
|------------------------|---------------------------------------------------------------------------------------|----------------------------------------------|
| Select a report catego | Dry.                                                                                  |                                              |
| Course/Ses             | ssion Reports                                                                         |                                              |
| 🕳 Compu                | ter Mediated Learning (CML) Reports                                                   |                                              |
|                        | L Progress Report := View Courses Available                                           |                                              |
|                        | dent Progress Report<br>ils of individual progress and performance within IC courses. | Rename: Interim<br>Credentials Course Report |
| CM                     | L Quiz Performance Tracker Report                                                     | Rename: CML Quiz<br>Performance Report       |

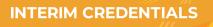

#### **ONLINE LEARNING SYSTEM**

| HOME                   | I                    | MY COURSES    | I | TOOLS/RESOURCES | REPORTS | ASSESSMENTS | Тн | IELP | MY RECORDS    |
|------------------------|----------------------|---------------|---|-----------------|---------|-------------|----|------|---------------|
| Back                   |                      |               |   |                 |         |             |    |      |               |
| MY REPORTS             |                      |               |   |                 |         |             |    |      |               |
| Select a report catego | ry.                  |               |   |                 |         |             |    |      |               |
| ▹ Student Ove          | rview Report         | s             |   |                 |         |             |    |      |               |
| → Time/Login           | Reports              | <br> <br>     |   |                 |         |             |    |      |               |
|                        |                      |               |   |                 |         |             |    |      |               |
| © 2023 Protech Skil    | s Institute. All rig | hts reserved. |   |                 | Terms   | of Service  |    |      | C LMS Support |

| HOME | I | MY COURSES | I | TOOLS/RESOURCES | I | REPORTS | I | ASSESSMENTS | I | HELP | I | MY RECORDS |
|------|---|------------|---|-----------------|---|---------|---|-------------|---|------|---|------------|
|      |   |            |   |                 |   |         |   |             |   |      |   |            |

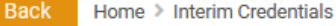

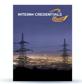

#### Welcome to Interim Credentials Online Materials

The Electrical Interim Credentials curriculum was designed by the *electrical training ALLIANCE*, the national training development organization for the International Brotherhood of Electrical Workers (IBEW) and National Electrical Contractors Association (NECA). The Interim Credentials program utilizes a learning approach that appeals to high school students by using technology-based, bite-sized learning and activity assessments. The program is designed for advanced placement into any of the 270 IBEW/NECA Electrical Training Centers across the United States. Once the student completes the mastery of the Interim Credentials program and graduates high school, he or she can present their completion certificate to a training center for consideration of advanced placement into the 4- or 5-year electrical apprenticeship (depending on location). Final entry into an IBEW/NECA apprenticeship program is dependent on the results of the training center's selection process. The Interim Credentials program offers the following courses to prepare prospective students for a career in the electrical industry: Constructing Your Future, Electrical Job Information 1, Applied Codeology 2023, Electrical Theory 1: Direct Current, and Construction Drawings.

#### VIEW COURSE GRADE

VIEW COURSE GRADE CALCULATOR

#### ABOUT THIS COURSE

#### IMPORTANT BROWSER INFORMATION

If you are using Firefox for Windows, please open.

Interim Credentials Syllabus

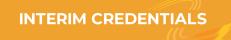

| MY REPORTS                                          |                                        |                                    |                                                  |                         |                           |                                     |  |  |  |
|-----------------------------------------------------|----------------------------------------|------------------------------------|--------------------------------------------------|-------------------------|---------------------------|-------------------------------------|--|--|--|
| Back                                                |                                        |                                    |                                                  |                         |                           |                                     |  |  |  |
| Student Progress Report Weighted Score Calculator   |                                        |                                    |                                                  |                         |                           |                                     |  |  |  |
| Student Name                                        | Constructing Your Future(4)            | Electrical Job Information<br>1(6) | Applied Codeology,<br>Navigating the 2023 NEC(8) | Electrical Theory 1(14) | Construction Drawings(10) | Course Grade on<br>Completed Topics |  |  |  |
| > Test100, Student                                  | (0)                                    | (0)                                | (0)                                              | (0)                     | (0)                       | 0%                                  |  |  |  |
| Notes:                                              |                                        |                                    |                                                  |                         |                           |                                     |  |  |  |
| 1. Final score based on completed courses only.     |                                        |                                    |                                                  |                         |                           |                                     |  |  |  |
| 2 (XX.XX%) denotes a grade for a course in progress |                                        |                                    |                                                  |                         |                           |                                     |  |  |  |
|                                                     | % or higher overall is required to con |                                    |                                                  |                         |                           |                                     |  |  |  |

#### WEIGHTED SCORE CALCULATOR

This calculator will give you a better understanding of how you're trending toward completion of the Interim Credentials Program. Your current scores for each of the five courses, where applicable, have been pre-filled. Courses in which you do not have a score are defaulted to 70.00. Change the values for each course to see how your total score will be affected.

| Course Name                                | Credits | % of Final Score | Your Current Score | Enter Score |
|--------------------------------------------|---------|------------------|--------------------|-------------|
| Constructing Your Future                   | 4       | 9.52%            | N/A                | 70.00       |
| Electrical Job Information 1               | 6       | 14.29%           | N/A                | 70.00       |
| Applied Codeology, Navigating the 2023 NEC | 8       | 19.05%           | N/A                | 70.00       |
| Electrical Theory 1                        | 14      | 33.33%           | N/A                | 70.00       |
| Construction Drawings                      | 10      | 23.81%           | N/A                | 70.00       |

Total Score: 70.00%

Notes:

1. Individual courses must have a score of 70.00% or higher to pass.

2. Total score must be 75.00% or higher to receive a completion certificate.

#### dge Check

ate the total current for this combination circuit. After solving form mponent current for R1. Enter the correct values on the circuit dia. it.

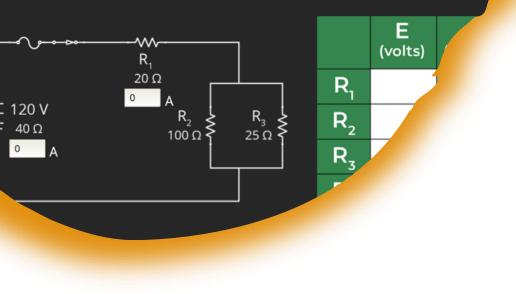

## **Questions?**

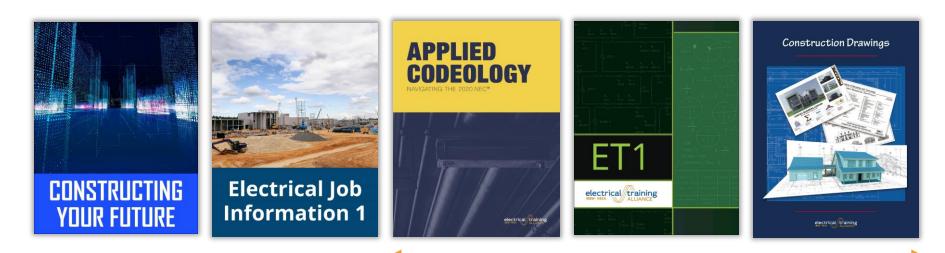

Actual Textbooks available in etA Bookstore

# INTERIM CREDENTIALS for Teachers Webinar

# AUDRA KELLAMS

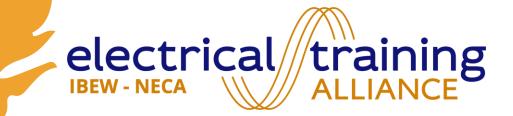

# Audra Kellams – Outreach Specialist

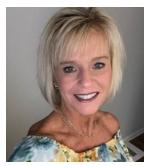

### Background

- 34 years in education
- Teacher, Principal, Chief Academic Officer
- Passionate about helping students discover their purpose and find their passion!

### Role with etA

- Create awareness about the Interim Credentials curriculum.
- Support schools as they enroll and onboard teachers/students.
- Serve as a liaison between the school and the state when seeking state approval for the curriculum.

9/3/20X

# We're expanding across the United States!

<u>The GOAL</u> Active accounts and approvals in all states!

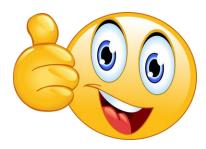

10/13/2023

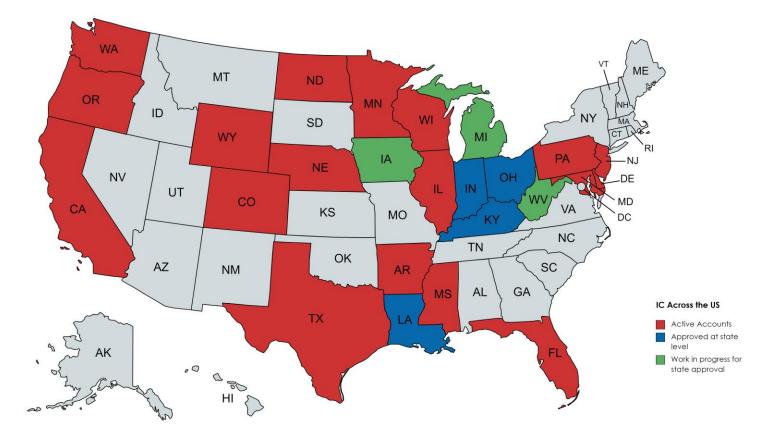

#### Interim Credentials v2 for Teachers

Created with mapchart.net

### **JATC SUPPORT**

REACH OUT TO YOUR LOCAL JOINT APPRENTICE TRAINING CENTER TO SEE HOW YOU CAN PARTNER TOGETHER TO SUPPORT STUDENTS!

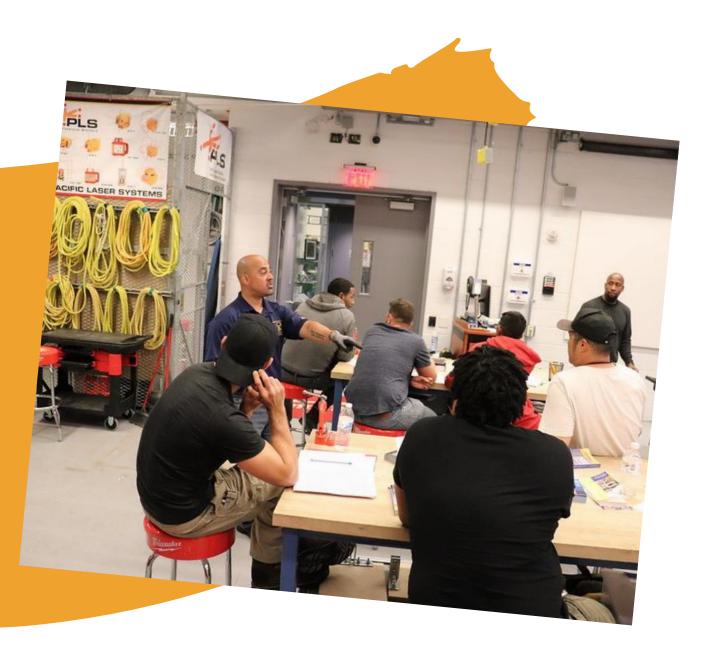

Interim Credentials v2 for Teachers

# Thank you!

Heather Stefan <u>hs@etalliance.org</u>

Bill Ball billb@electricaltrainingalliance.org

Audra Kellam <u>ak@etalliance.org</u>

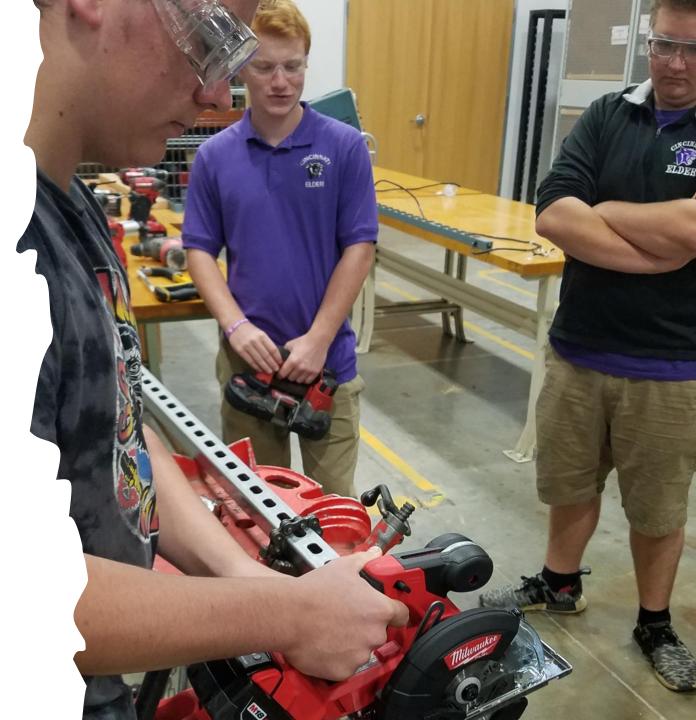